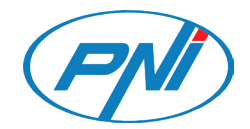

# **PNI ECH01**

Echo and roger beep module / Модул за ехо и роден сигнал / Echo- und Roger Beep-Modul / Módulo de pitido eco y roger / Module écho et roger beep / Echo és roger beep modul / Modulo eco e roger beep / Echo en Roger Beep-module / Moduł Echo i roger beep / Modul de ecou si roger beep

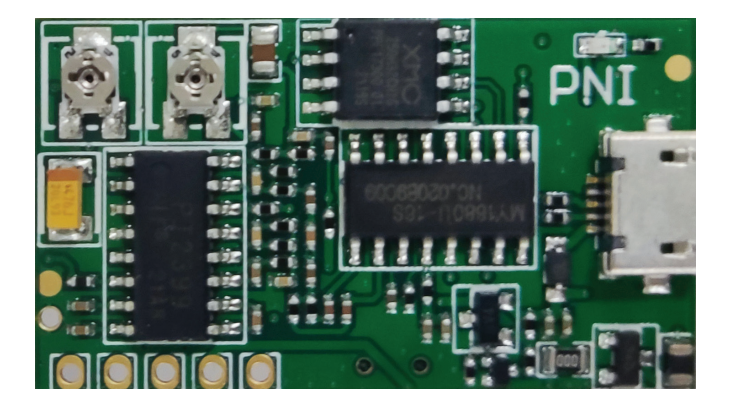

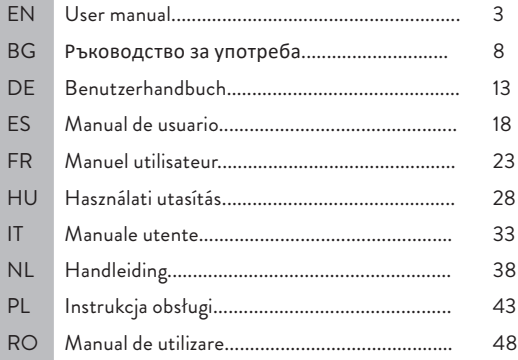

#### Introduction

The echo and roger beep module PNI ECH01 is designed to work together with any CB and VHF/UHF transceiver as an additional module, having as main functions:

- Generating the echo effect of the signal captured by the transceiver's microphone and inserting it in the modulation level;
- Generating a custom signal (MP3 audio file) at the end of the transmission and maintaining it.

### Technical specifications

- Supply voltage: 9 12V
- Idle current: 6 mA
- Operating current: 56 mA
- Distortion  $\sim$  3.72% (depending on microphone capsule)
- Supported files: MP3, WAV
- Audio file length: 1.5 sec. (firmware V1.0)

# Copy MP3 file to Echo and Roger Beep module

Copy an MP3 / WAV file to the Echo and Roger Beep module following the steps below:

1. With the module already connected to the transceiver according to the connection diagrams shown below:

- Turn on the radio station.
- Move the switch to the Open position.
- Connect a USB Micro USB data cable between the PC (laptop) and the echo module.
- Delete the existing file and copy the new file.
- To disconnect, safely remove the storage media from the operating system ("Eject" or "Safely remove mass storage").
- Disconnect the USB cable Micro USB.
- Move the switch to the Close position.

#### **Caution: Do not transmit with the transceiver while the module is connected**

English

#### **to the computer via a micro USB cable.**

English

2. With the module out of the box (before being connected to the transceiver):

- Move the switch to the Open position.
- Connect a USB Micro USB data cable between the PC (laptop) and the echo module.
- Delete the existing file and copy the new file.
- To disconnect, safely remove the storage media from the operating system ("Eject" or "Safely remove mass storage").
- Disconnect the USB cable Micro USB.
- Move the switch to the Close position.

The audio file must have the following technical characteristics:

- Maximum length 1.5 seconds
- Transmission speed 8- 320Kbps
- MP3 / WAV file type
- Medium volume level.

### Connection diagrams

### 1. Connections of Echo and Roger Beep module (SKU PNI-ECH-R-01)

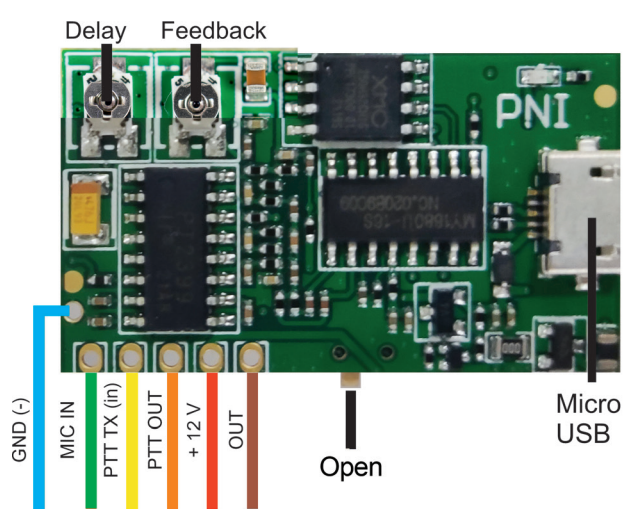

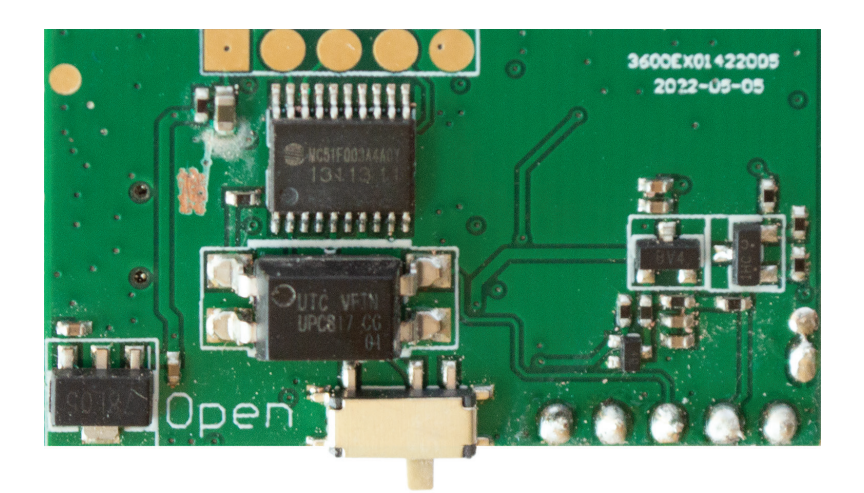

# 2. Connect the module to the CB PNI HP 6500 CB radio (SKU PNI-HP-6500)

**Step 1:** Remove the 3 electronic parts (SMD resistors) from the PCB:

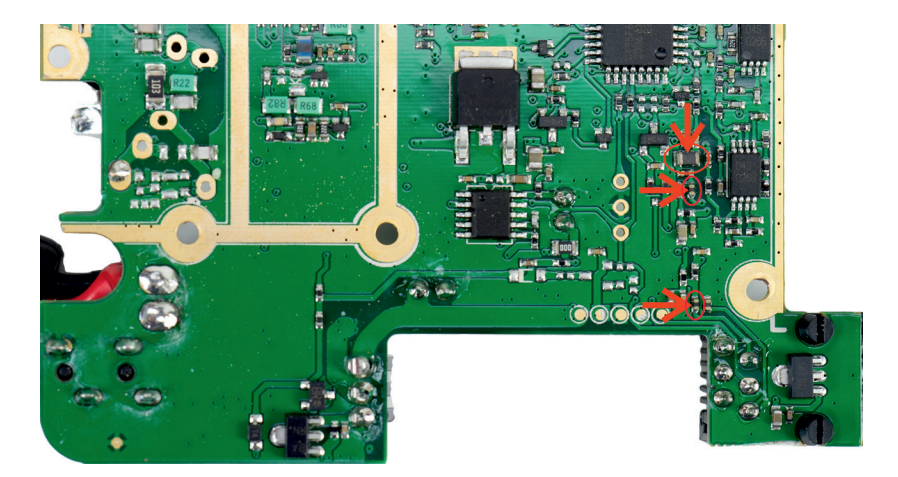

#### **Step 2:** Connect the wires from the module according to the diagram below:

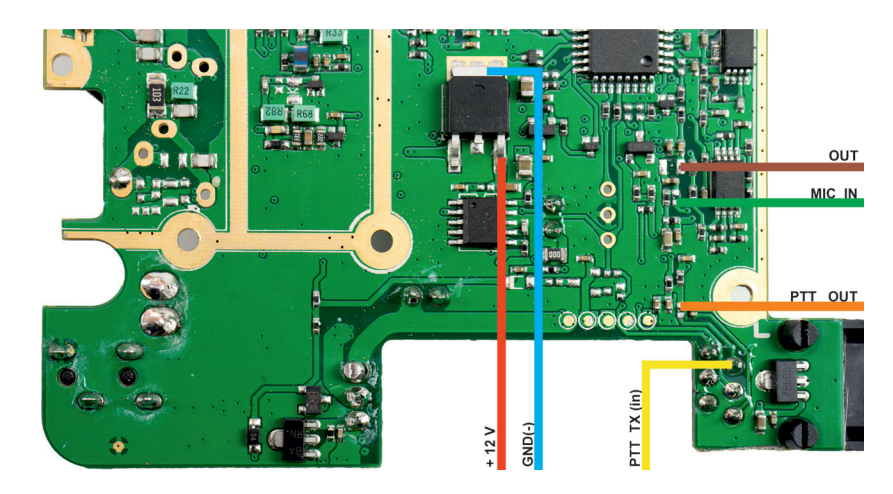

### 3. Connect the module to the PNI HP 8000L CB radio (SKU PNI-HP8000L)

**Step 1:** Remove the 3 electronic parts (SMD resistors) from the PCB::

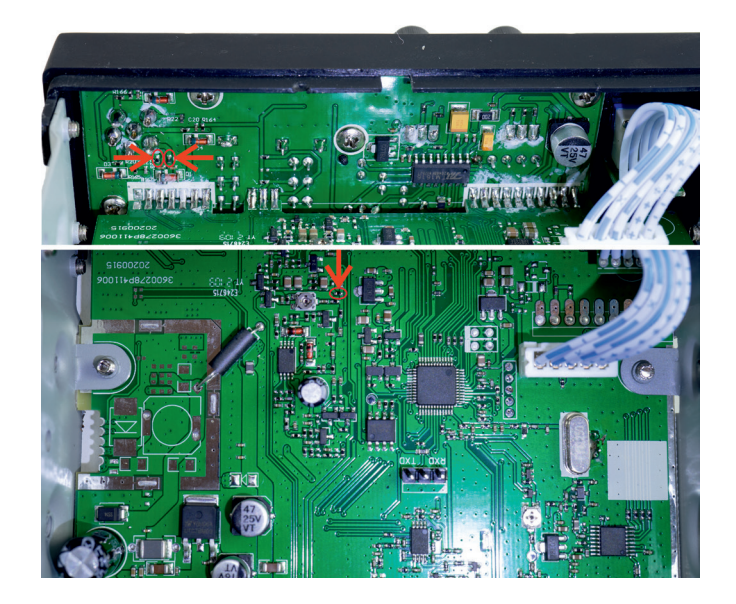

User manual 6

English

**Step 2:** Connect the wires from the module according to the diagram below:

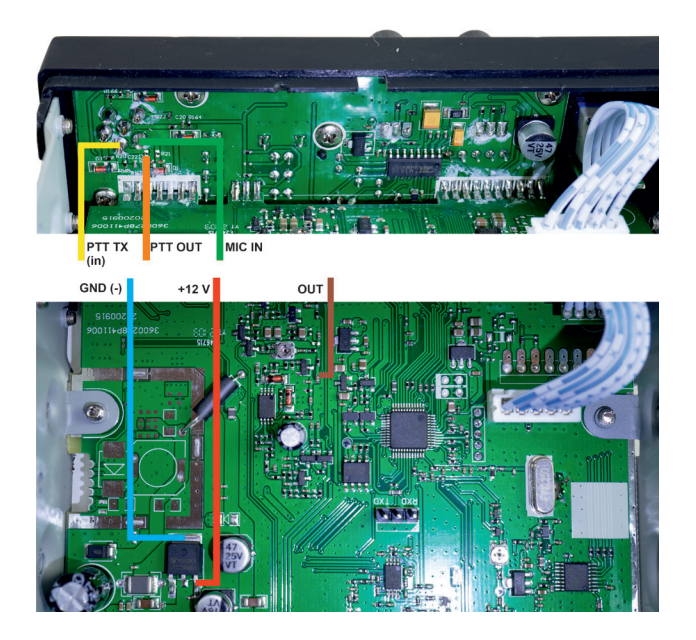

#### Въведение

Български

Български Модулът за echo и roger beep PNI ECH01 е проектиран да работи заедно с всеки CB и VHF/UHF трансивър като допълнителен модул, имащ като основни функции:

- Генериране на ехо ефекта на сигнала, уловен от микрофона на трансивъра, и вмъкването му в нивото на модулация;
- Генериране на персонализиран сигнал (MP3 аудио файл) в края на предаването и поддържането му.

#### Технически спецификации

- Захранващо напрежение: 9 12V
- Ток на празен ход: 6 mA
- Работен ток: 56 mA
- Изкривяване ~ 3,72% (в зависимост от капсулата на микрофона)
- Поддържани файлове: mp3, wav
- Продължителност на аудио файла: 1,5 сек. (фърмуер V1.0)

#### Копирайте MP3 файл в модула Echo и Roger Beep

Копирайте MP3/WAV файл в модула Echo и Roger Beep, като следвате стъпките по-долу:

1. С модула, който вече е свързан към трансивъра, съгласно диаграмите за свързване, показани по-долу:

- Включете радиостанцията.
- Преместете превключвателя в позиция Open.
- Свържете USB Micro USB кабел за данни между компютъра (лаптоп) и ехо модула.
- Изтрийте съществуващия файл и копирайте новия файл.
- За да изключите връзката, извадете безопасно носителя за съхранение от операционната система ("Изваждане" или "Безопасно премахване на масово съхранение").
- Изключете USB кабела Micro USB.
- Преместете превключвателя в позиция Close.

#### **Внимание: Не предавайте със CB станцията, докато модулът е свързан**

#### **към компютъра чрез микро USB кабел.**

2. С модула извън кутията (преди да бъде свързан към радиостанцията):

- Преместете превключвателя в позиция Open.
- Свържете USB Micro USB кабел за данни между компютъра (лаптоп) и ехо модула.
- Изтрийте съществуващия файл и копирайте новия файл.
- За да изключите връзката, извадете безопасно носителя за съхранение от операционната система ("Изваждане" или "Безопасно премахване на масово съхранение").
- Изключете USB кабела Micro USB.
- Преместете превключвателя в позиция Close.

Аудио файлът трябва да има следните технически характеристики:

- Максимална продължителност 1,5 секунди
- Скорост на предаване 8-320Kbps
- Тип файл MP3/wav
- Средно ниво на звука.

#### Схеми на свързване

1. Връзки на модула Echo и Roger Beep

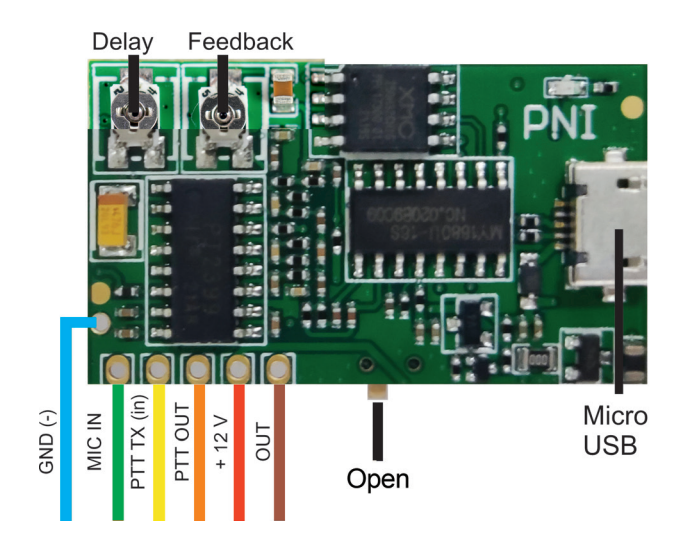

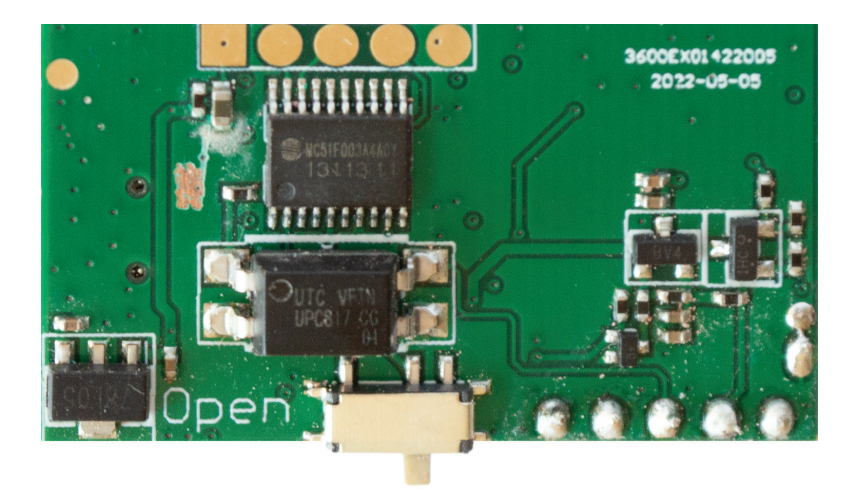

2. Свържете модула към радио CB PNI HP 6500 (SKU PNI-HP-6500)

Стъпка 1: Отстранете 3-те електронни части (SMD резистор) от печатната платка:

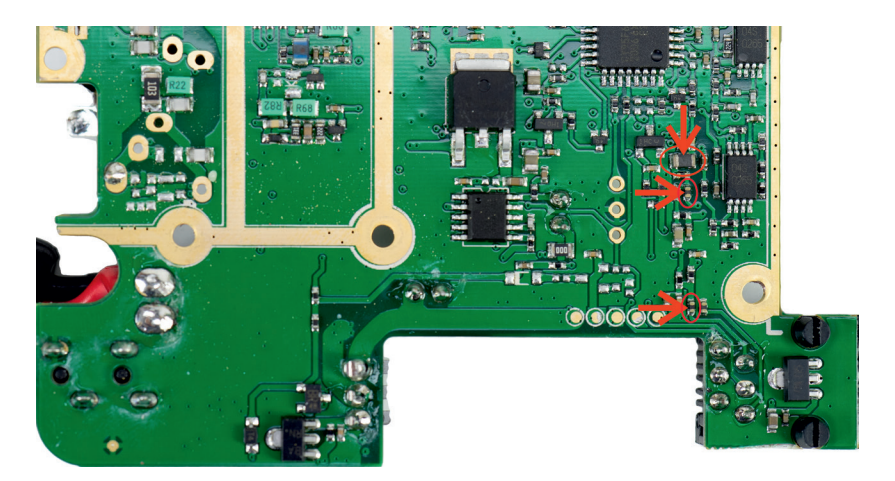

Стъпка 2: Свържете проводниците от модула според диаграмата подолу:

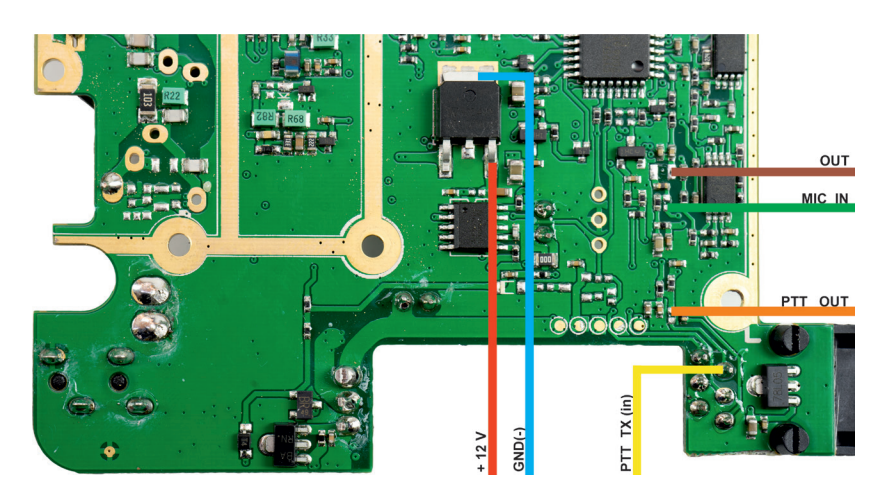

#### 3. Свържете модула към PNI HP 8000L (SKU PNI-HP8000L)

Стъпка 1: Отстранете 3-те електронни части (SMD резистор) от печатната платка:

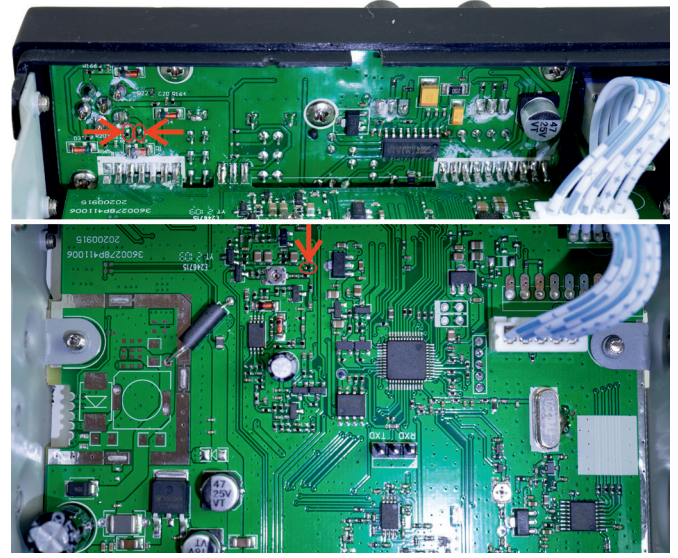

#### Стъпка 2: Свържете проводниците от модула според диаграмата подолу:

Български Български

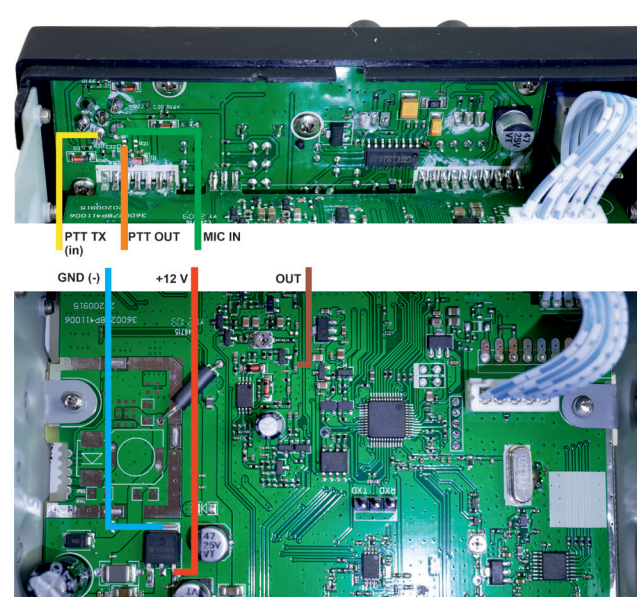

# Einführung

Das Echo- und Roger-Beep-Modul PNI ECH01 wurde entwickelt, um mit jedem CB- und VHF/UHF-Transceiver als zusätzliches Modul zusammenzuarbeiten und hat als Hauptfunktionen:

- Erzeugen des Echoeffekts des vom Mikrofon des Transceivers erfassten Signals und Einfügen in den Modulationspegel;
- Generieren eines benutzerdefinierten Signals (MP3-Audiodatei) am Ende der Übertragung und dessen Beibehaltung.

# Technische Spezifikationen

- Versorgungsspannung: 9 12V
- Ruhestrom: 6 mA
- Betriebsstrom: 56 mA
- Verzerrung ~ 3,72 % (je nach Mikrofonkapsel)
- Unterstützte Dateien: mp3, wav
- Länge der Audiodatei: 1,5 Sek. (Firmware V1.0)

### Kopieren Sie die MP3-Datei in das Echo- und Roger Beep-Modul

Kopieren Sie eine MP3-/WAV-Datei in das Echo- und Roger Beep-Modul, indem Sie die folgenden Schritte ausführen:

1. Wenn das Modul bereits mit dem Transceiver gemäß den unten gezeigten Anschlussdiagrammen verbunden ist:

- Schalten Sie den Radiosender ein.
- Bewegen Sie den Schalter in die offene Position.
- Schließen Sie ein USB-Micro-USB-Datenkabel zwischen dem PC (Laptop) und dem Echo-Modul an.
- Löschen Sie die vorhandene Datei und kopieren Sie die neue Datei.
- Zum Trennen das Speichermedium sicher aus dem Betriebssystem entfernen ("Auswerfen" oder "Massenspeicher sicher entfernen").
- Trennen Sie das USB-Kabel Micro-USB.
- Bewegen Sie den Schalter in die geschlossene Position.

#### **Achtung: Senden Sie nicht mit dem Transceiver, während das Modul über ein Micro-USB-Kabel mit dem Computer verbunden ist.**

2. Mit dem ausgepackten Modul (vor dem Anschluss an den Transceiver):

- Bewegen Sie den Schalter in die offene Position.
- Schließen Sie ein USB-Micro-USB-Datenkabel zwischen dem PC (Laptop) und dem Echo-Modul an.
- Löschen Sie die vorhandene Datei und kopieren Sie die neue Datei.
- Zum Trennen das Speichermedium sicher aus dem Betriebssystem entfernen ("Auswerfen" oder "Massenspeicher sicher entfernen").
- Trennen Sie das USB-Kabel Micro-USB.
- Bewegen Sie den Schalter in die geschlossene Position.

Die Audiodatei muss folgende technische Eigenschaften aufweisen:

- Maximale Dauer 1,5 Sekunden
- Übertragungsgeschwindigkeit 8-320 Kbps
- Mp3 / wav-Dateityp
- Mittlere Lautstärke
- Anschlussdiagramme

# 1. Anschlüsse von Echo und Roger Beep-Modul

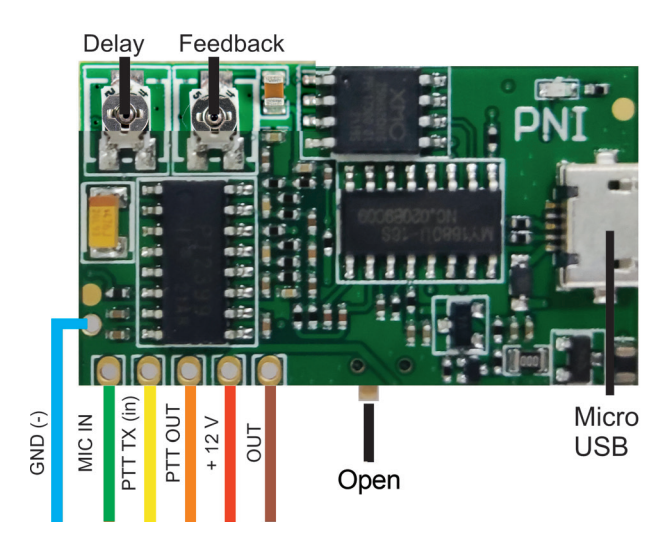

Deutsche

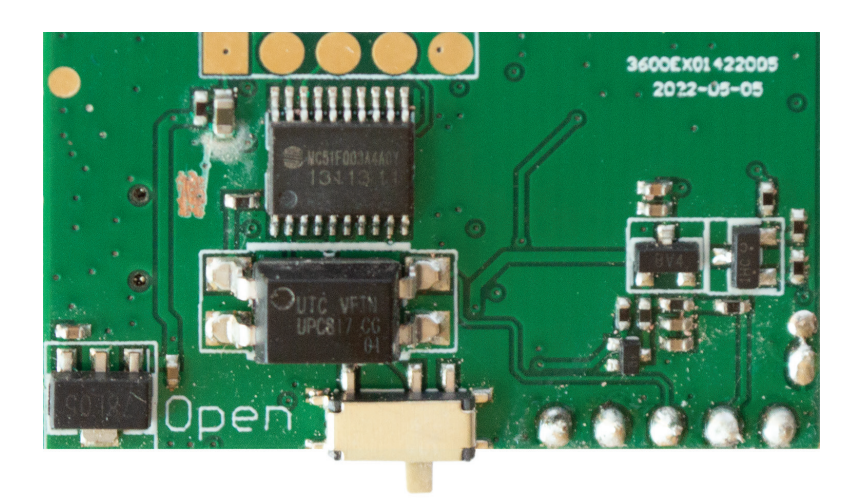

# 2. Schließen Sie das Modul an das CB-Funkgerät CB PNI HP 6500 (SKU PNI-HP-6500)

**Schritt 1:** Entfernen Sie die 3 elektronischen Teile (SMD-Widerstand) von der Platine:

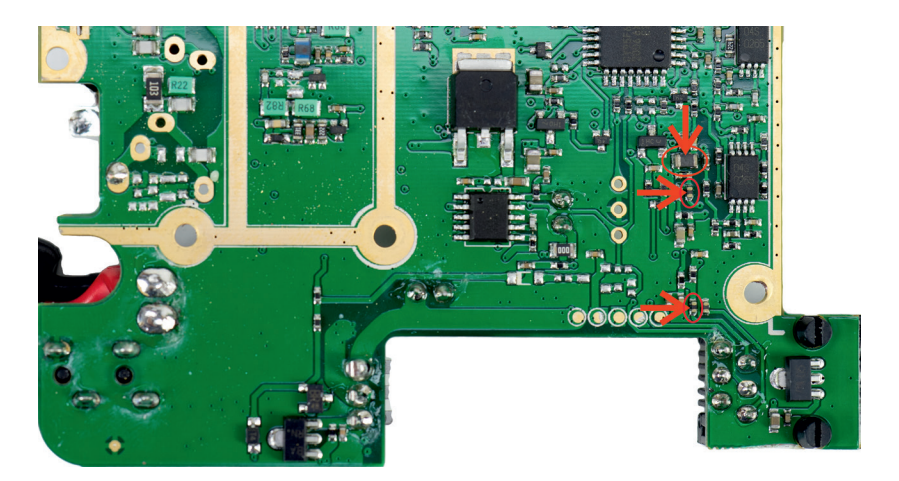

#### **Schritt 2:** Schließen Sie die Kabel des Moduls gemäß dem folgenden Diagramm an:

Deutsche

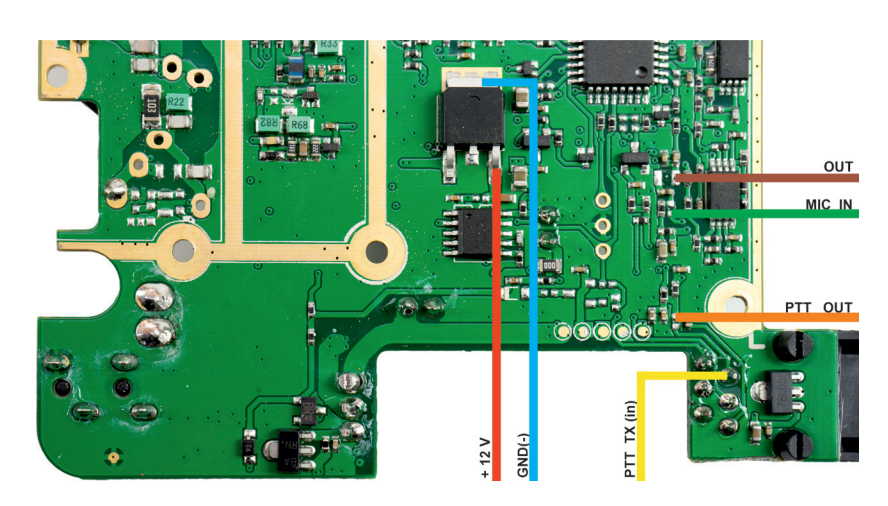

# 3. Verbinden Sie das Modul mit dem CB-Funkgerät PNI HP 8000L (SKU PNI-HP8000L)

**Schritt 1:** Entfernen Sie die 3 elektronischen Teile (SMD-Widerstand) von der Platine:

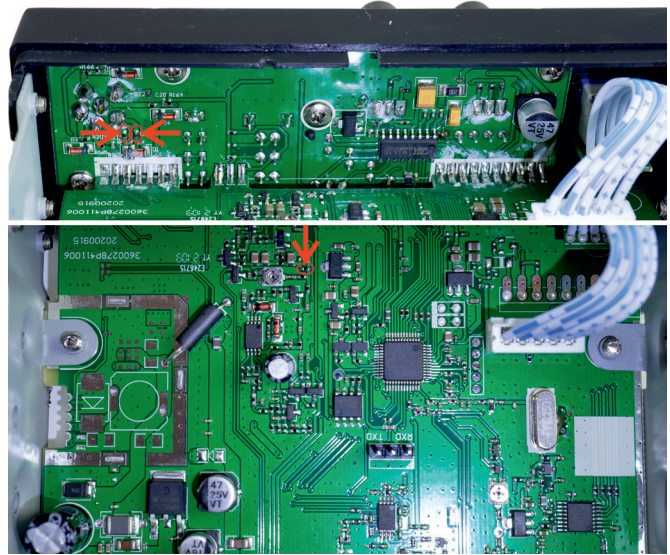

# **Schritt 2:** Schließen Sie die Kabel des Moduls gemäß dem folgenden Diagramm

an:

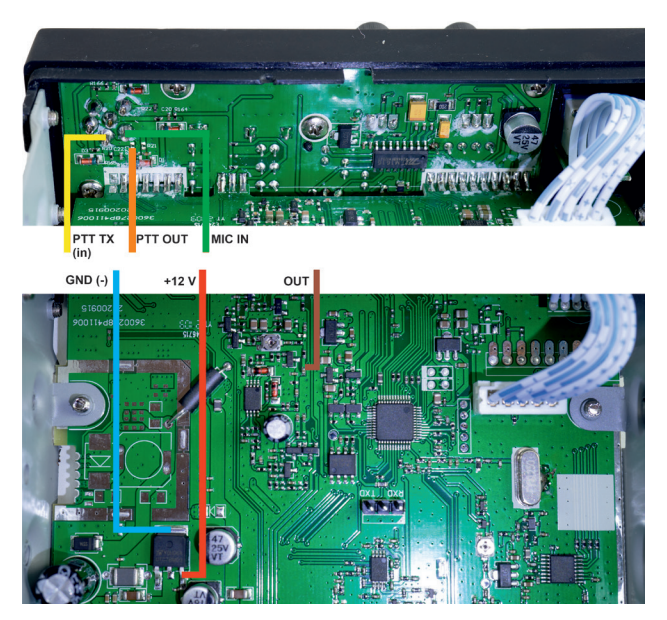

#### Introducción

Español

El módulo echo y roger beep PNI ECH01 está diseñado para trabajar en conjunto con cualquier transceptor CB y VHF/UHF como un módulo adicional, teniendo como funciones principales:

- Generando el efecto eco de la señal captada por el micrófono del transceptor e insertándolo en el nivel de modulación;
- Generar una señal personalizada (archivo de audio MP3) al final de la transmisión y mantenerla.

### Especificaciones técnicas

- Tensión de alimentación: 9 12V
- Corriente inactiva: 6 mA
- Corriente de funcionamiento: 56 mA
- Distorsión ~ 3,72% (dependiendo de la cápsula del micrófono)
- Archivos compatibles: mp3, wav
- Duración del archivo de audio: 1,5 seg. (firmware V1.0)

# Copie el archivo MP3 al módulo Echo y Roger Beep

Copie un archivo MP3/WAV al módulo Echo and Roger Beep siguiendo los pasos a continuación:

1. Con el módulo ya conectado al transceptor según los esquemas de conexión que se muestran a continuación:

- Enciende la estación de radio.
- Mueva el interruptor a la posición Abierto.
- Conecte un cable de datos USB Micro USB entre la PC (portátil) y el módulo de eco.
- Elimine el archivo existente y copie el nuevo archivo.
- Para desconectar, extraiga de forma segura los medios de almacenamiento del sistema operativo ("Expulsar" o "Quitar almacenamiento masivo de forma segura").
- Desconecte el cable USB Micro USB.
- Mueva el interruptor a la posición Cerrar.

#### **Precaución: No transmita con el transceptor mientras el módulo está**

# Español

#### **conectado a la computadora a través de un cable micro USB.**

2. Con el módulo fuera de la caja (antes de ser conectado al transceptor):

- Mueva el interruptor a la posición Abierto.
- Conecte un cable de datos USB Micro USB entre la PC (portátil) y el módulo de eco.
- Elimine el archivo existente y copie el nuevo archivo.
- Para desconectar, extraiga de forma segura los medios de almacenamiento del sistema operativo ("Expulsar" o "Quitar almacenamiento masivo de forma segura").
- Desconecte el cable USB Micro USB.
- Mueva el interruptor a la posición Cerrar.

El archivo de audio debe tener las siguientes características técnicas:

- Duración máxima 1,5 segundos
- Velocidad de transmisión 8- 320Kbps
- Tipo de archivo mp3/wav
- Nivel de volumen medio.

### Diagramas de conexión

1. Conexiones del módulo Echo y Roger Beep

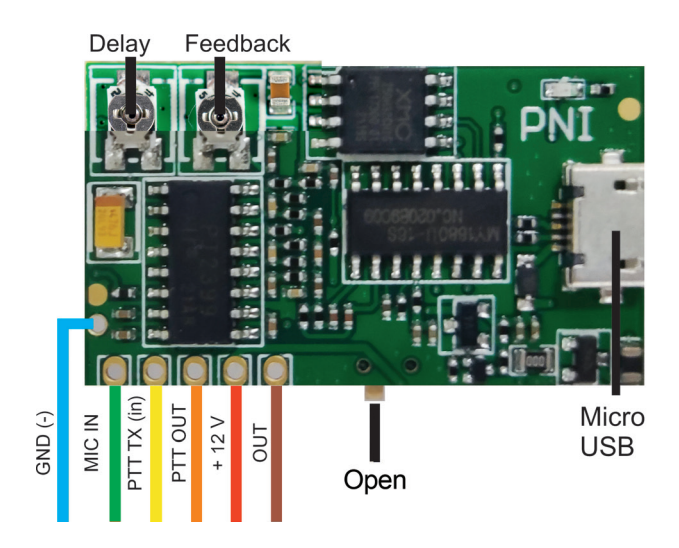

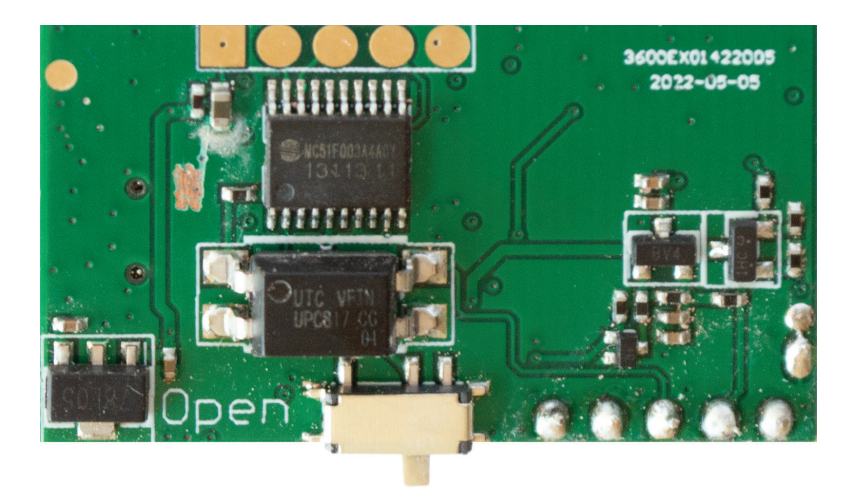

# 2. Conecte el módulo a la radio CB PNI HP 6500 (SKU PNI-HP-6500)

Paso 1: Retire las 3 partes electrónicas (Resistencia SMD) de la PCB:

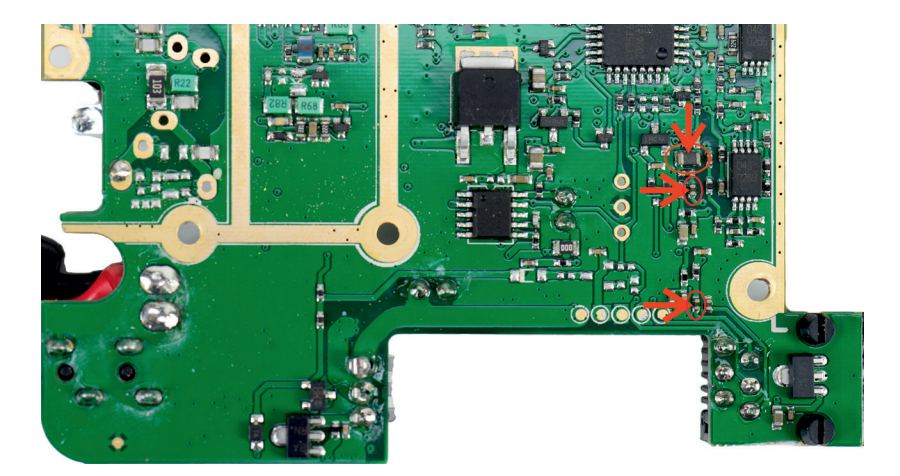

Español

**Paso 2:** conecte los cables del módulo de acuerdo con el siguiente diagrama:

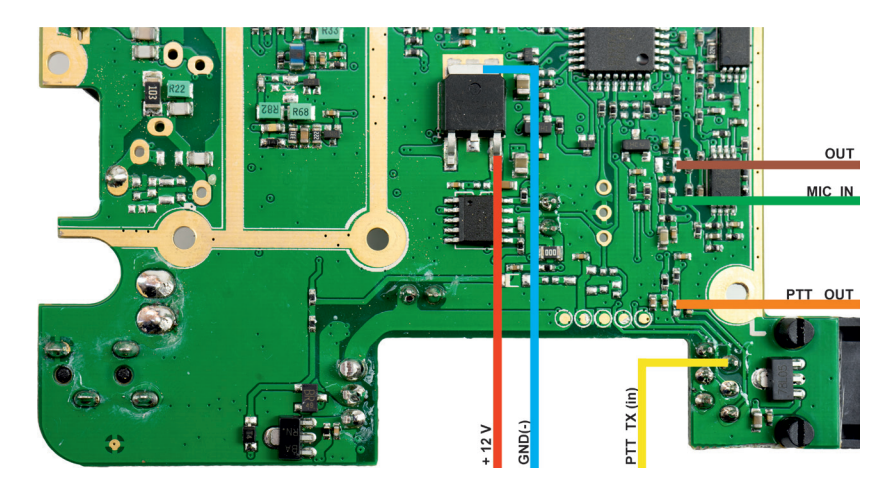

### 3. Conecte el módulo a la radio PNI HP 8000L (SKU PNI-HP8000L)

**Paso 1:** Retire las 3 partes electrónicas (Resistencia SMD) de la PCB:

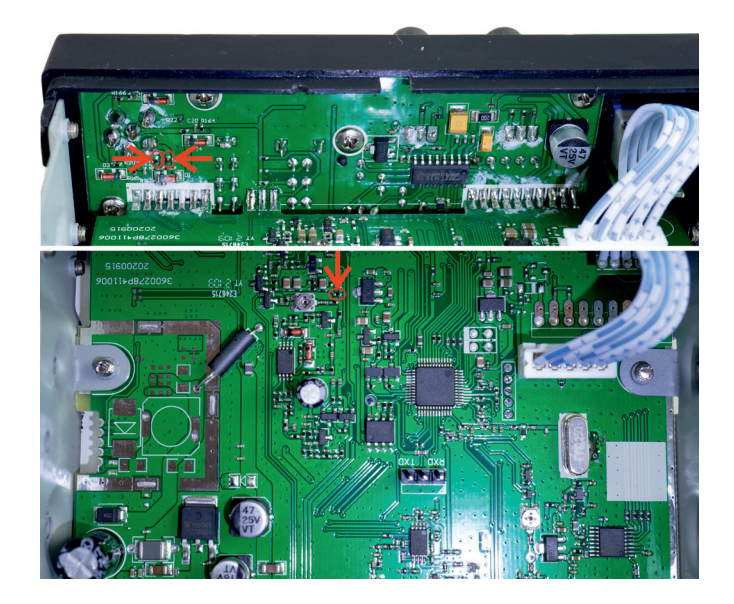

#### **Paso 2:** conecte los cables del módulo de acuerdo con el siguiente diagrama:

Español

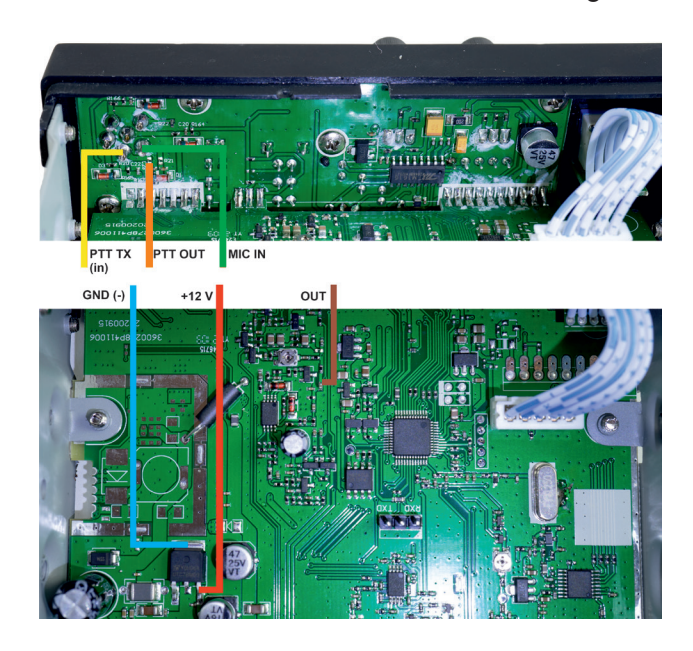

#### Introduction

Français Le module écho et roger beep PNI ECH01 est conçu pour fonctionner avec n'importe quel émetteur-récepteur CB et VHF/UHF en tant que module supplémentaire, ayant comme fonctions principales :

- Générer l'effet d'écho du signal capté par le microphone de l'émetteurrécepteur et l'insérer dans le niveau de modulation ;
- Générer un signal personnalisé (fichier audio MP3) à la fin de la transmission et le maintenir.

# Spécifications techniques

- Tension d'alimentation: 9 12V
- Courant de repos: 6 mA
- Courant de fonctionnement: 56 mA
- Distorsion  $\sim$  3,72 % (selon la capsule du microphone)
- Fichiers pris en charge: mp3, wav
- Durée du fichier audio: 1,5 s. (micrologiciel V1.0)

### Copiez le fichier MP3 dans le module Echo et Roger Beep

Copiez un fichier MP3/WAV dans le module Echo et Roger Beep en suivant les étapes ci-dessous:

1. Avec le module déjà connecté à l'émetteur-récepteur selon les schémas de connexion ci-dessous :

- Allumez la station de radio.
- Déplacez le commutateur en position ouverte.
- Connectez un câble de données USB Micro USB entre le PC (ordinateur portable) et le module d'écho.
- Supprimez le fichier existant et copiez le nouveau fichier.
- Pour vous déconnecter, retirez en toute sécurité le support de stockage du système d'exploitation (« Éjecter » ou « Retirer le stockage de masse en toute sécurité »).
- Débranchez le câble USB Micro USB.
- Déplacez le commutateur en position Fermé.

#### **Attention: Ne transmettez pas avec l'émetteur-récepteur lorsque le module est connecté à l'ordinateur via un câble micro USB.**

2. Avec le module prêt à l'emploi (avant d'être connecté à l'émetteurrécepteur):

- Déplacez le commutateur en position ouverte.
- Connectez un câble de données USB Micro USB entre le PC (ordinateur portable) et le module d'écho.
	- Supprimez le fichier existant et copiez le nouveau fichier.
	- Pour vous déconnecter, retirez en toute sécurité le support de stockage du système d'exploitation (« Éjecter » ou « Retirer le stockage de masse en toute sécurité »).
	- Débranchez le câble USB Micro USB.
	- Déplacez le commutateur en position Fermé.

Le fichier audio doit avoir les caractéristiques techniques suivantes:

- Durée maximale 1,5 secondes
- Vitesse de transmission 8- 320Kbps
- Type de fichier mp3/wav
- Niveau sonore moyen

Français

#### Schémas de connexion

#### 1. Connexions du module Echo et Roger Beep

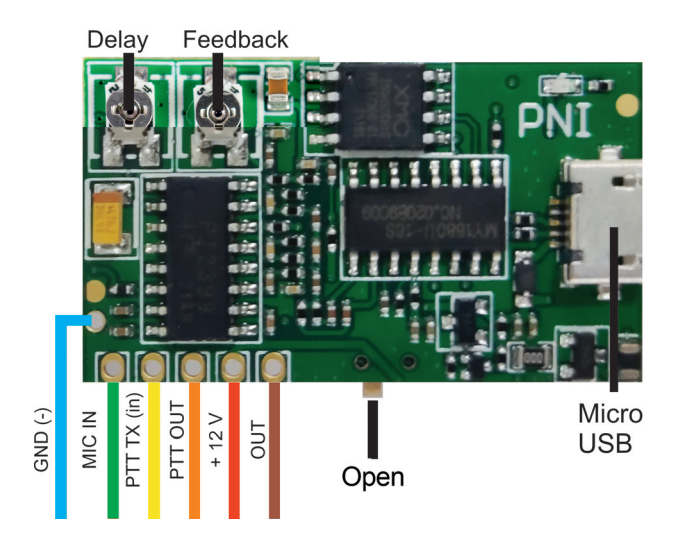

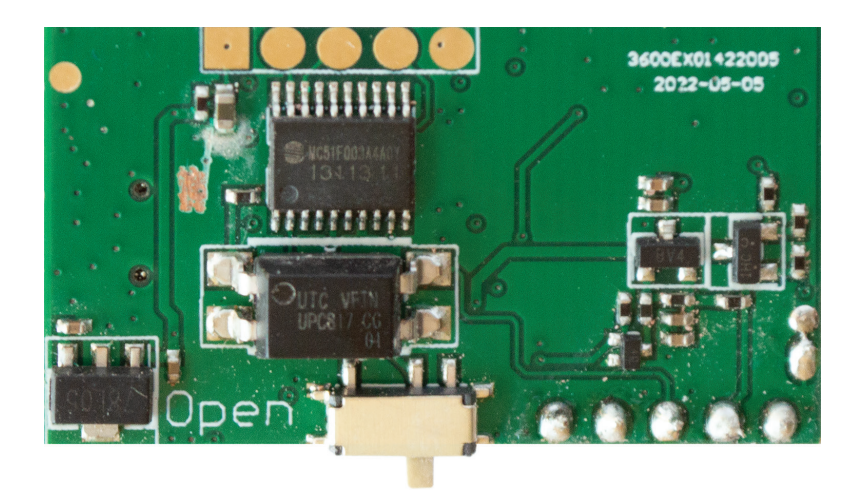

# 2. Connectez le module à la radio CB PNI HP 6500 (SKU PNI-HP-6500)

**Etape 1:** Retirez les 3 composants électroniques (Résistance SMD) du PCB:

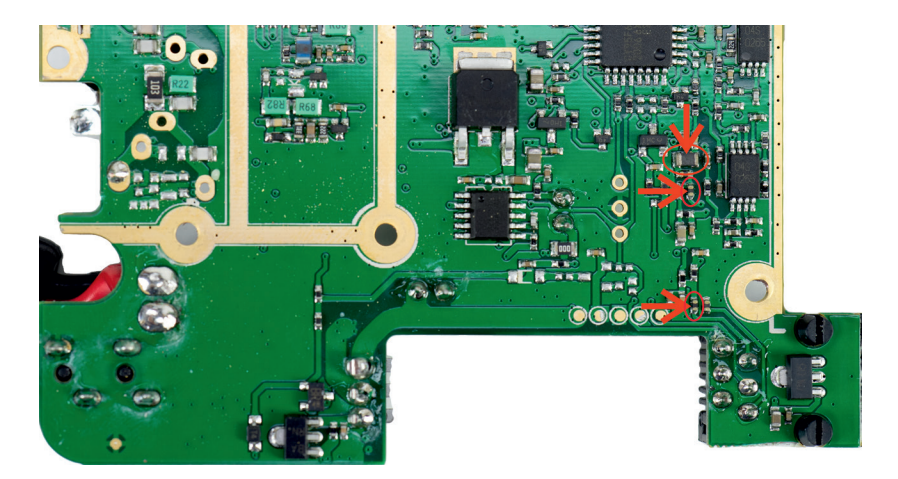

#### **Étape 2:** Connectez les fils du module selon le schéma ci-dessous:

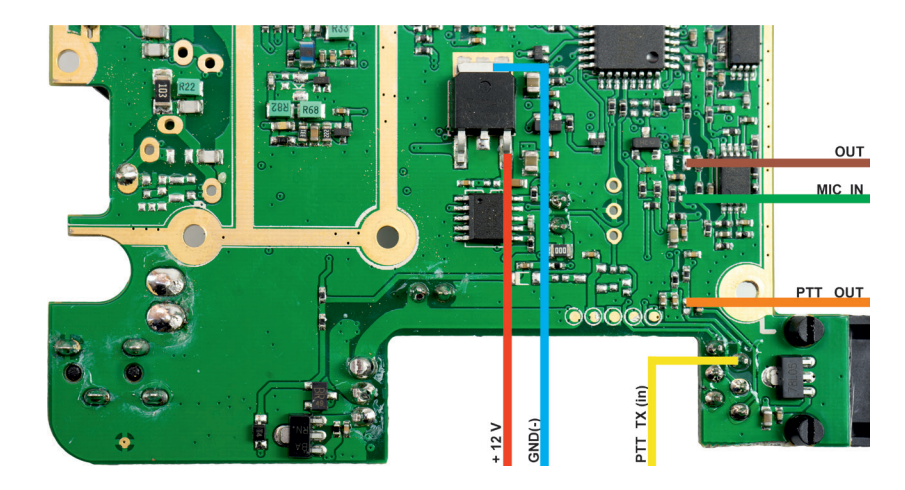

### 3. Connectez le module à la radio CB PNI HP 8000L (SKU PNI-HP8000L)

**Etape 1:** Retirez les 3 composants électroniques (Résistance SMD) du PCB:

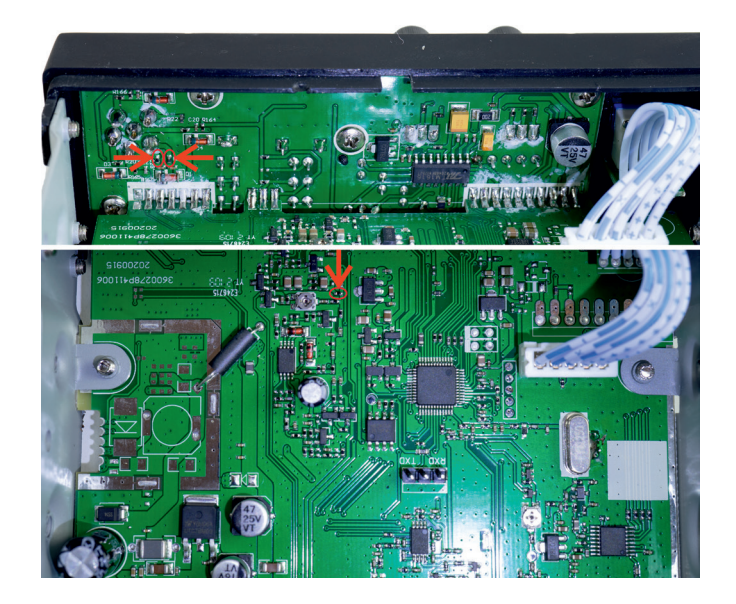

**Étape 2:** Connectez les fils du module selon le schéma ci-dessous:

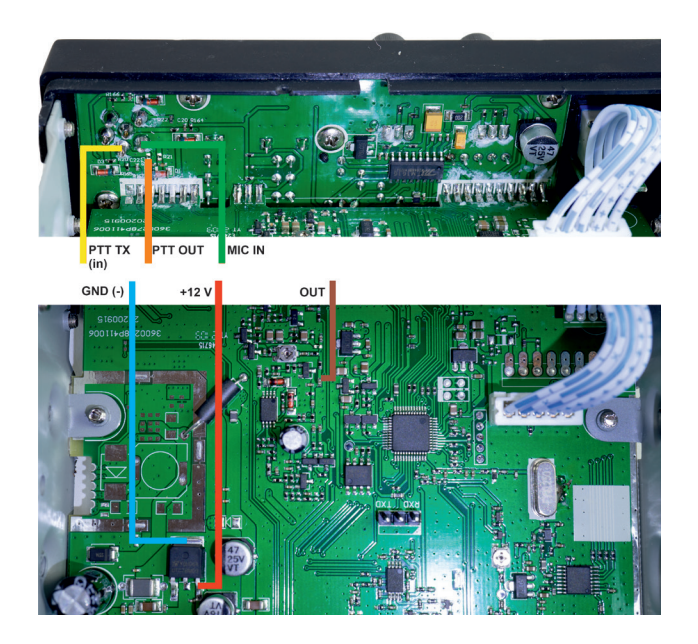

# Bevezetés

Magyar

A PNI ECH01 visszhang- és beep modult úgy tervezték, hogy kiegészítő modulként működjön együtt bármely CB és VHF/UHF adó-vevővel, amelyek fő funkciói:

- Generating the echo effect of the signal captured by the transceiver's microphone and inserting it in the modulation level;
- Generating a custom signal (MP3 audio file) at the end of the transmission and maintaining it.

# Műszaki adatok

- Tápfeszültség: 9 12V
- Üresjárati áram: 6 mA
- Üzemi áram: 56 mA
- Torzítás ~ 3,72% (mikrofonkapszulától függően)
- Támogatott fájlok: mp3, wav
- Hangfájl hossza: 1,5 mp. (firmware V1.0)

# Másoljon MP3 fájlt az Echo és Roger Beep modulba

Másoljon egy MP3 / WAV fájlt az Echo and Roger Beep modulba az alábbi lépéseket követve:

1. Ha a modul már csatlakoztatva van az adó-vevőhöz az alábbi kapcsolási rajzok szerint:

- Kapcsolja be a rádióállomást.
- Állítsa a kapcsolót Nyitott helyzetbe.
- Csatlakoztasson egy USB Micro USB adatkábelt a számítógép (laptop) és az echo modul közé.
- Törölje a meglévő fájlt, és másolja az új fájlt.
- A leválasztáshoz biztonságosan távolítsa el az adathordozót az operációs rendszerből ("Kiadás" vagy "Tömeges tárhely biztonságos eltávolítása").
- Húzza ki az USB-kábelt Micro USB.
- Állítsa a kapcsolót Zárás helyzetbe.

#### **Figyelem: Ne továbbítson az adó-vevővel, ha a modul mikro USB-kábellel**

Használati utasítás

#### **csatlakozik a számítógéphez.**

2. A dobozból kivett modullal (mielőtt csatlakoztatná az adó-vevőhöz):

- Állítsa a kapcsolót Nyitott helyzetbe.
- Csatlakoztasson egy USB Micro USB adatkábelt a számítógép (laptop) és az echo modul közé.
- Törölje a meglévő fájlt, és másolja az új fájlt.
- A leválasztáshoz biztonságosan távolítsa el az adathordozót az operációs rendszerből ("Kiadás" vagy "Tömeges tárhely biztonságos eltávolítása").
- Húzza ki az USB-kábelt Micro USB.
- Állítsa a kapcsolót Zárás helyzetbe.

Az audiofájlnak a következő műszaki jellemzőkkel kell rendelkeznie:

- Maximális időtartam 1,5 másodperc
- Átviteli sebesség 8-320 Kbps
- Mp3 / wav fájltípus
- Közepes hangerő..

### Csatlakozási rajzok

### 1. Az Echo és a Roger Beep modul csatlakoztatása

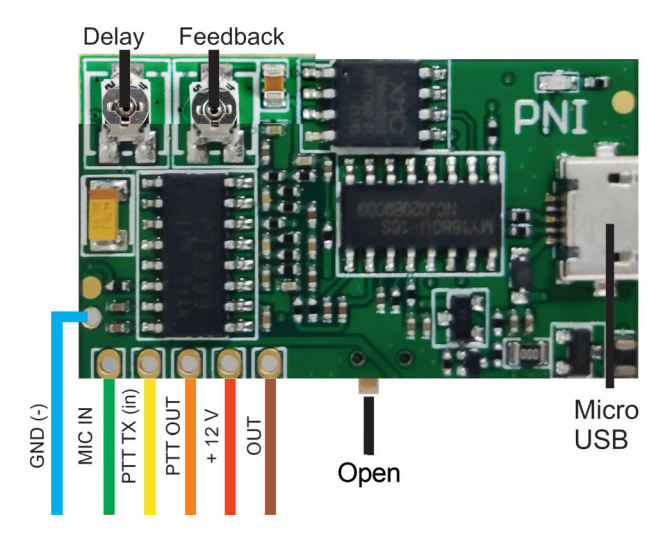

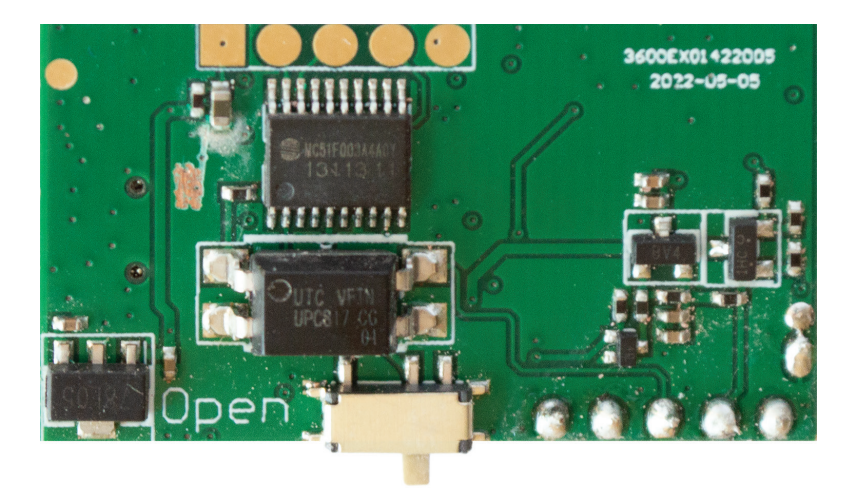

# 2. Csatlakoztassa a modult a CB PNI HP 6500 (SKU PNI-HP-6500)

**1. lépés:** Távolítsa el a 3 elektronikus alkatrészt (SMD ellenállás) a PCB-ről:

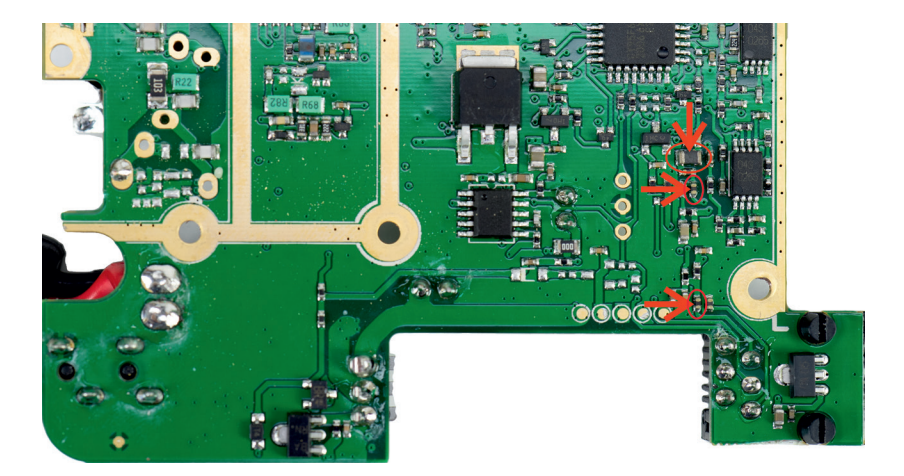

**2. lépés:** Csatlakoztassa a vezetékeket a modulból az alábbi ábra szerint:

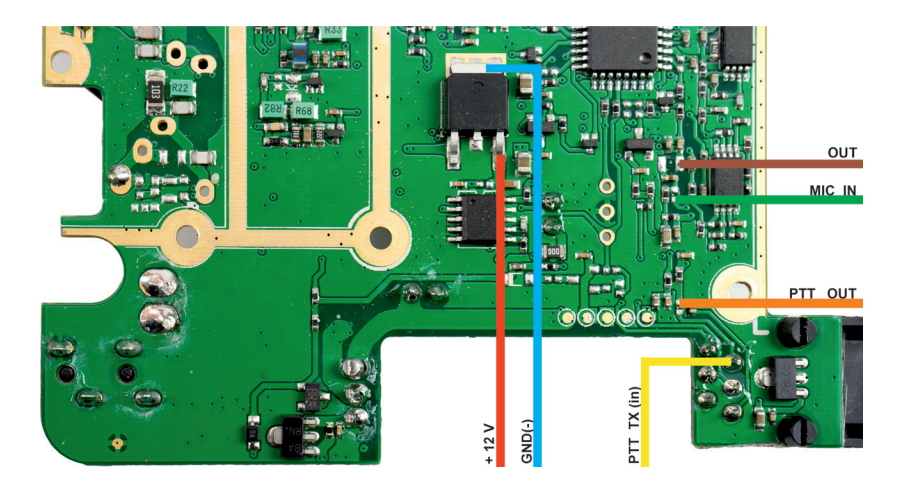

### 3. Csatlakoztassa a modult a CB PNI HP 8000L (SKU PNI-HP8000L)

**1. lépés:** Távolítsa el a 3 elektronikus alkatrészt (SMD ellenállás) a PCB-ről:

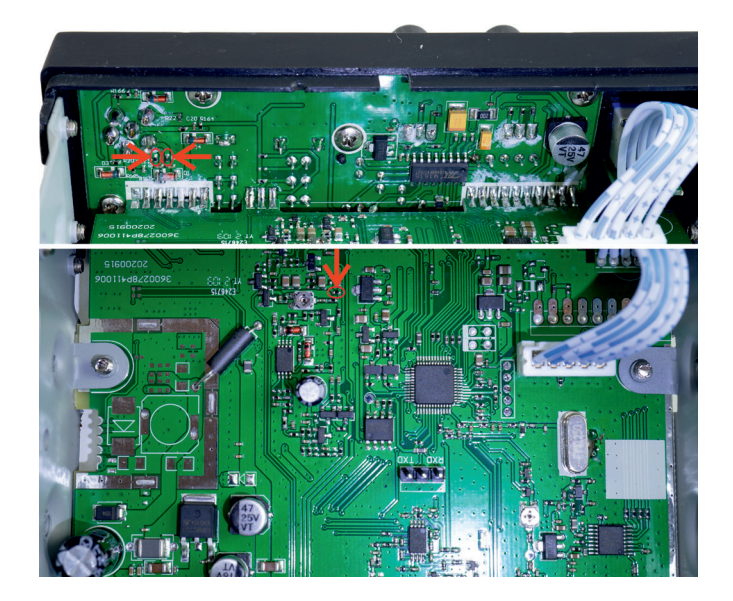

#### **2. lépés:** Csatlakoztassa a vezetékeket a modulból az alábbi ábra szerint:

PTT TX<br>(in) **PTT OUT** MIC IN  $GND$   $(\cdot)$  $+12V$ OUT

### Introduzione

Il modulo eco e roger beep PNI ECH01 è progettato per funzionare insieme a qualsiasi ricetrasmettitore CB e VHF/UHF come modulo aggiuntivo, avendo come funzioni principali:

- Generare l'effetto eco del segnale catturato dal microfono del ricetrasmettitore e inserirlo nel livello di modulazione;
- Generare un segnale personalizzato (file audio MP3) al termine della trasmissione e mantenerlo.

# Specifiche tecniche

- Tensione di alimentazione: 9 12V
- Corrente a vuoto: 6 mA
- Corrente di funzionamento: 56 mA
- Distorsione  $\sim 3,72\%$  (a seconda della capsula del microfono)
- File supportati: mp3, wav
- Lunghezza file audio: 1,5 sec. (firmware V1.0)

# Copia il file MP3 sul modulo Echo e Roger Beep

Copia un file MP3 / WAV nel modulo Echo e Roger Beep seguendo i passaggi seguenti:

1. Con il modulo già collegato al ricetrasmettitore secondo gli schemi di collegamento riportati di seguito:

- Accendi la stazione radio.
- Spostare l'interruttore in posizione Aperta.
- Collegare un cavo dati USB Micro USB tra il PC (laptop) e il modulo eco.
- Elimina il file esistente e copia il nuovo file.
- Per disconnettersi, rimuovere in sicurezza il supporto di memorizzazione dal sistema operativo ("Espelli" o "Rimozione sicura della memoria di massa").
- Scollegare il cavo USB Micro USB.
- Spostare l'interruttore in posizione di chiusura.

#### **Attenzione: non trasmettere con il ricetrasmettitore mentre il modulo è collegato al computer tramite un cavo micro USB.**

#### 2. Con il modulo fuori dalla scatola (prima di essere collegato al ricetrasmettitore):

- Italiano Spostare l'interruttore in posizione Aperta.
	- Collegare un cavo dati USB Micro USB tra il PC (laptop) e il modulo eco.
	- Elimina il file esistente e copia il nuovo file.
	- Per disconnettersi, rimuovere in sicurezza il supporto di memorizzazione dal sistema operativo ("Espelli" o "Rimozione sicura della memoria di massa").
	- Scollegare il cavo USB Micro USB.
	- Spostare l'interruttore in posizione di chiusura.

Il file audio deve avere le seguenti caratteristiche tecniche:

- Durata massima 1,5 secondi
- Velocità di trasmissione 8- 320 Kbps
- Tipo di file Mp3/wav
- Livello di volume medio..

# Schemi di collegamento

# 1. Collegamenti del modulo Echo e Roger Beep

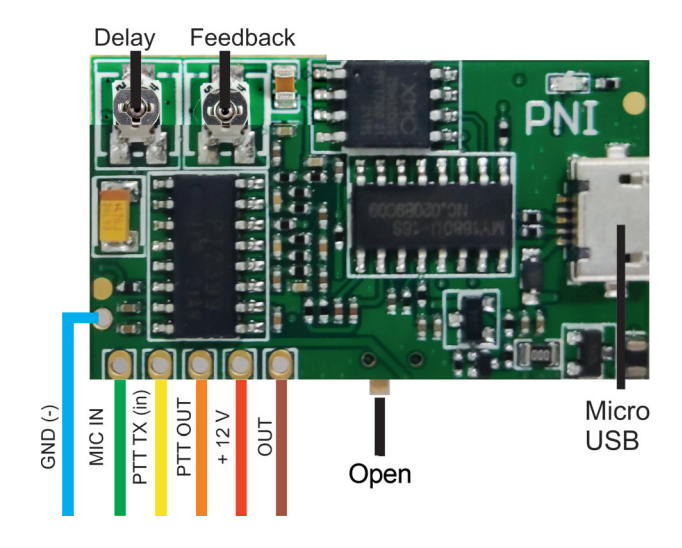

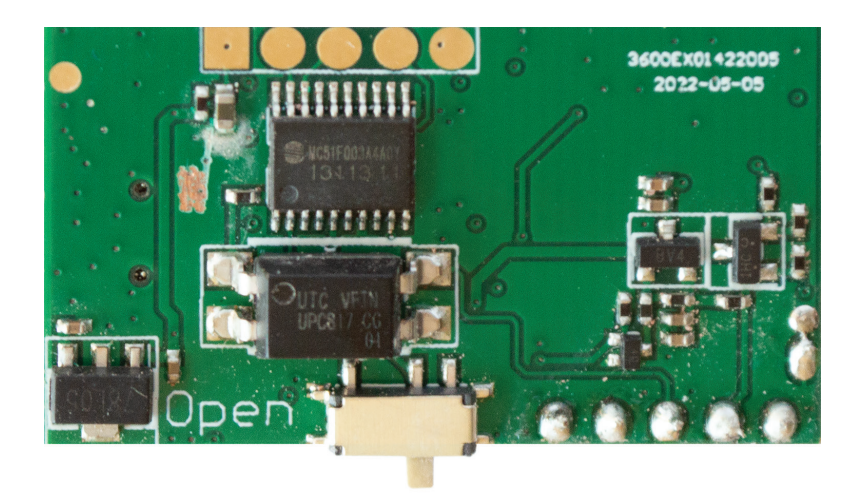

### 2. Collegare il modulo alla radio CB PNI HP 6500 (SKU PNI-HP-6500)

**Passaggio 1:** rimuovere le 3 parti elettroniche (Resistenze SMD) dal PCB:

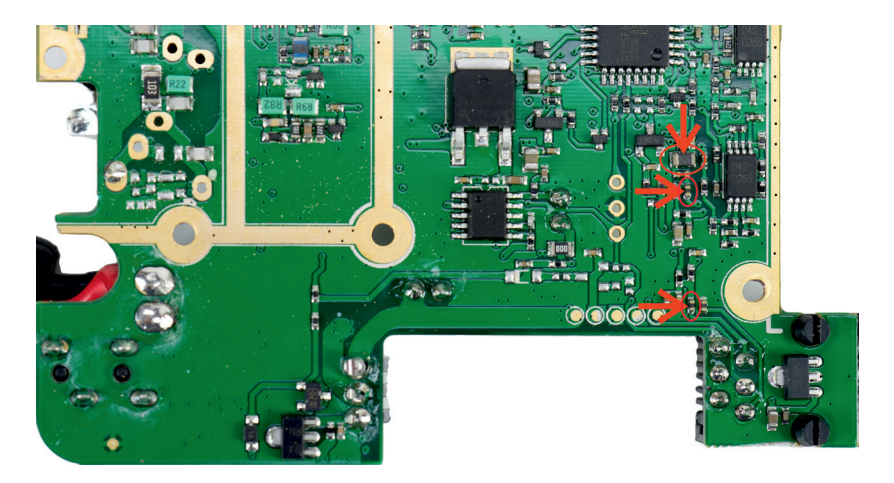

**Passaggio 2:** collegare i cavi dal modulo secondo lo schema seguente:

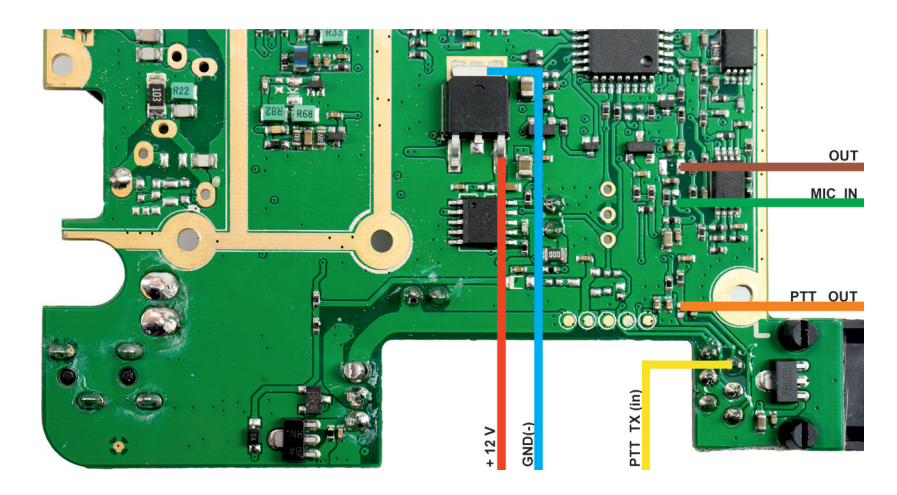

### 3. Collegare il modulo alla radio CB PNI HP 8000L (SKU PNI-HP8000L)

**Passaggio 1:** rimuovere le 3 parti elettroniche (Resistenze SMD) dal PCB:

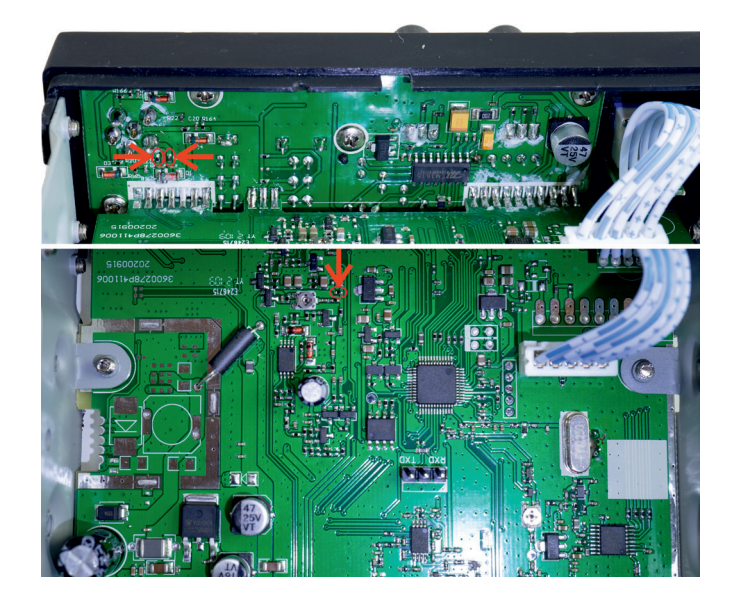

Italiano

**Passaggio 2:** collegare i cavi dal modulo secondo lo schema seguente:

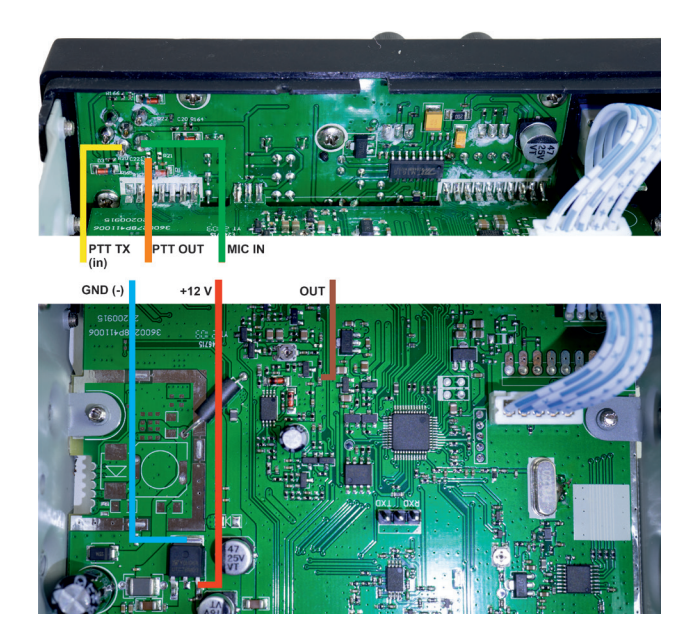

# Invoering

Nederlands

Nederlands De echo- en rogerpiepmodule PNI ECH01 is ontworpen om samen te werken met elke CB- en VHF/UHF-transceiver als een extra module, met als belangrijkste functies:

- Het echo-effect genereren van het signaal dat wordt opgevangen door de microfoon van de zendontvanger en dit invoegen in het modulatieniveau;
- Aan het einde van de transmissie een aangepast signaal (MP3-audiobestand) genereren en onderhouden.

# Technische specificaties

- Voedingsspanning: 9 12V
- Ruststroom: 6 mA
- Bedrijfsstroom: 56 mA
- Vervorming ~ 3,72% (afhankelijk van microfooncapsule)
- Ondersteunde bestanden: mp3, wav
- Lengte audiobestand: 1,5 sec. (firmware V1.0)

# Kopieer MP3-bestand naar Echo en Roger Beep-module

Kopieer een MP3 / WAV-bestand naar de Echo en Roger Beep-module door de onderstaande stappen te volgen:

1. Met de module al aangesloten op de transceiver volgens de onderstaande aansluitschema's:

- Zet het radiostation aan.
- Zet de schakelaar in de Open positie.
- Sluit een USB Micro USB datakabel aan tussen de pc (laptop) en de echomodule.
- Verwijder het bestaande bestand en kopieer het nieuwe bestand.
- Om de verbinding te verbreken, verwijdert u de opslagmedia veilig uit het besturingssysteem ("Eject" of "Safely remove mass storage").
- Koppel de USB-kabel los Micro USB.
- Zet de schakelaar in de positie Sluiten.

#### **Let op: Zend niet met de transceiver terwijl de module via een micro-USB-**

Gebruikershandleiding

#### **kabel op de computer is aangesloten.**

2. Met de module uit de doos (voordat deze op de transceiver wordt aangesloten):

- Zet de schakelaar in de Open positie.
- Sluit een USB Micro USB datakabel aan tussen de pc (laptop) en de echomodule.
- Verwijder het bestaande bestand en kopieer het nieuwe bestand.
- Om de verbinding te verbreken, verwijdert u de opslagmedia veilig uit het besturingssysteem ("Eject" of "Safely remove mass storage").
- Koppel de USB-kabel los Micro USB.
- Zet de schakelaar in de positie Sluiten.

Het audiobestand moet de volgende technische kenmerken hebben:

- Maximale duur 1,5 seconden
- Transmissiesnelheid 8- 320 Kbps
- Mp3 / wav-bestandstype
- Gemiddeld volumeniveau.

#### Aansluitschema's

### 1. Aansluitingen van de Echo- en Roger Beep-module

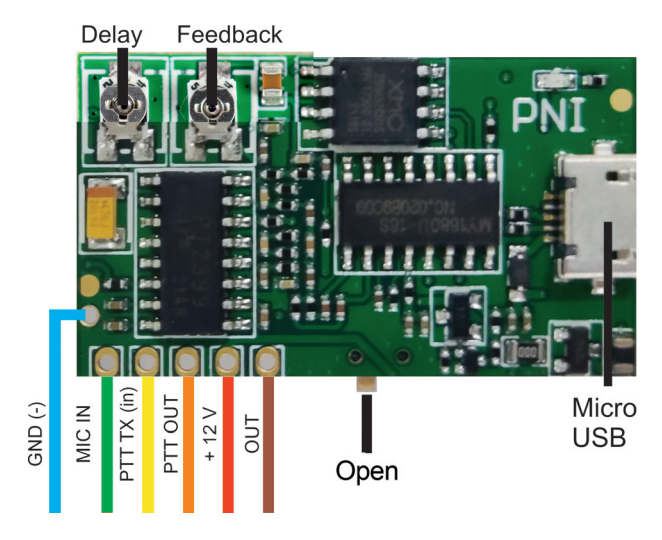

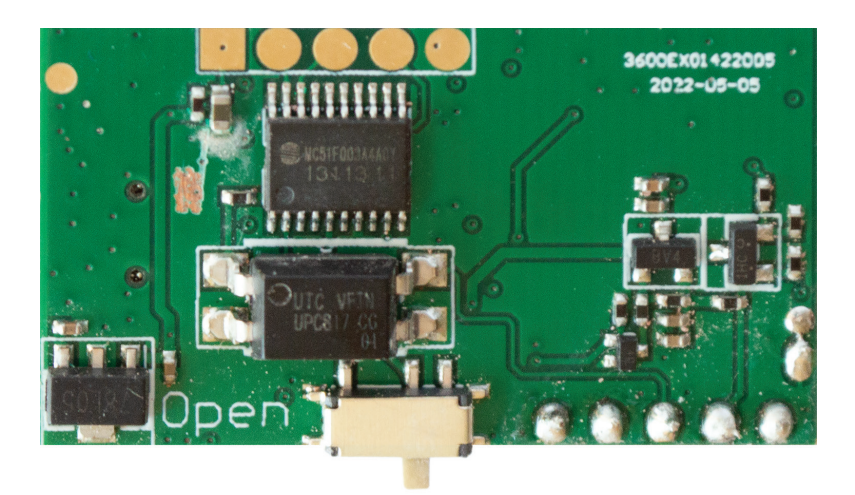

### 2. Sluit de module aan op de CB PNI HP 6500 (SKU PNI-HP-6500)

**Stap 1:** Verwijder de 3 elektronische onderdelen (SMD-weerstand) van de print:

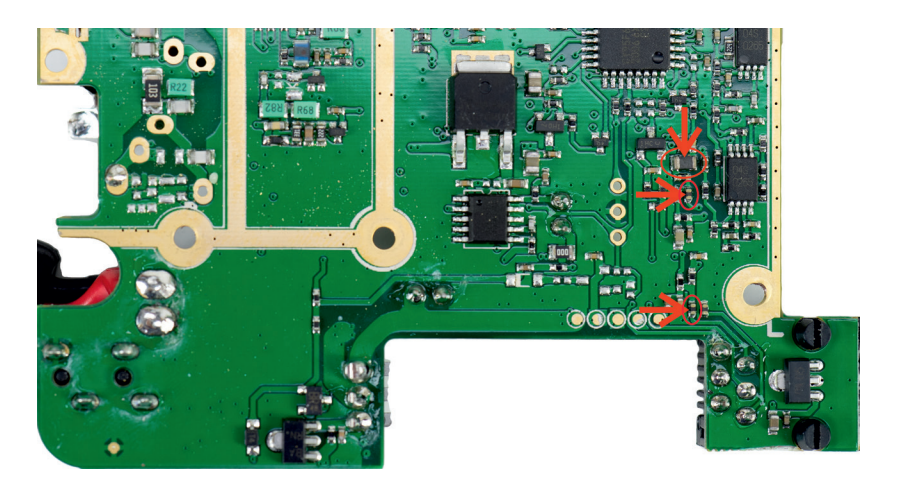

Nederlands Nederlands

**Stap 2:** Sluit de draden van de module aan volgens onderstaand schema:

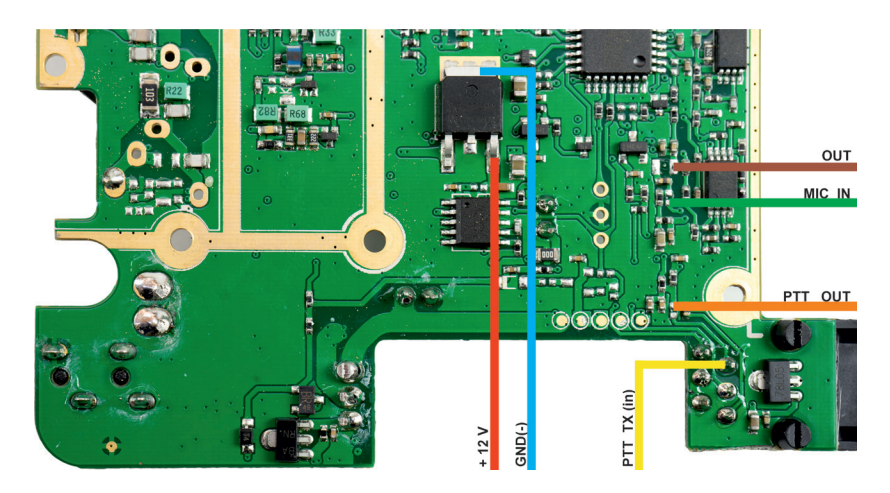

### 3. Sluit de module aan op de PNI HP 8000L (SKU PNI-HP8000L)

Verwijder de 3 elektronische onderdelen (SMD-weerstand) van de print:

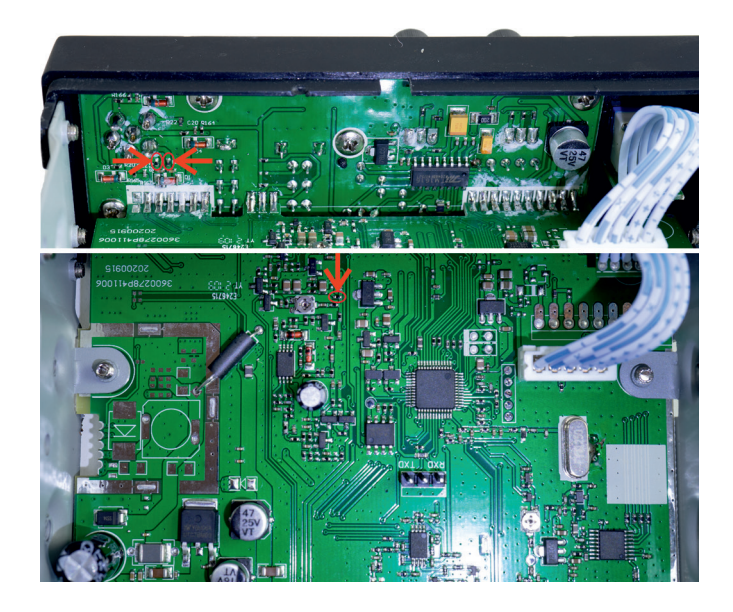

### **Stap 2:** Sluit de draden van de module aan volgens onderstaand schema:

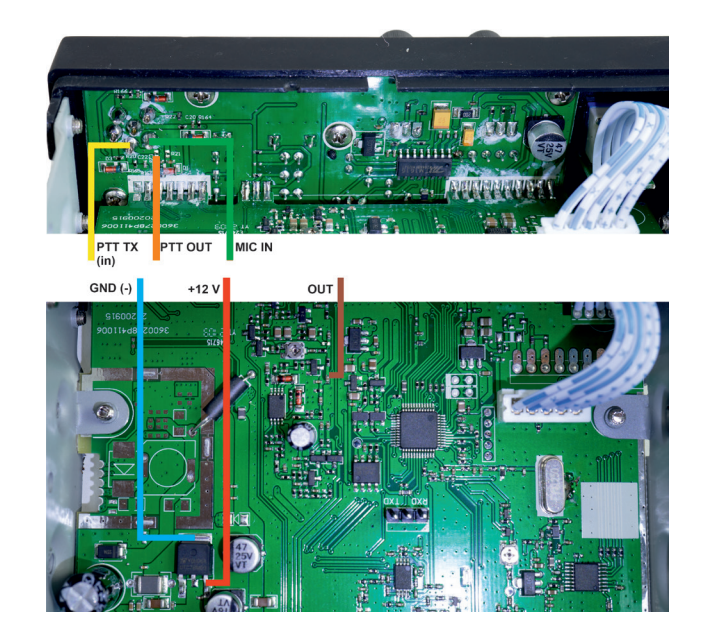

# Wstęp

Moduł echo i roger beep PNI ECH01 jest przeznaczony do współpracy z dowolnymi nadajnikami-odbiornikami CB i VHF/UHF jako moduł dodatkowy, mający jako główne funkcje:

- Generowanie efektu echa sygnału przechwyconego przez mikrofon transceivera i wprowadzenie go na poziomie modulacji;
- Generowanie niestandardowego sygnału (plik audio MP3) na końcu transmisji i utrzymywanie go.

# Specyfikacja techniczna

- Napięcie zasilania: 9 12V
- Prąd spoczynkowy: 6 mA
- Prąd roboczy: 56 mA
- Zniekształcenie ~3,72% (w zależności od kapsuły mikrofonu)
- Obsługiwane pliki: mp3, wav
- Długość pliku audio: 1,5 sek. (oprogramowanie układowe V1.0)

# Skopiuj plik MP3 do modułu Echo i Roger Beep

Skopiuj plik MP3/WAV do modułu Echo i Roger Beep, wykonując poniższe czynności:

1. Z modułem już podłączonym do transceivera zgodnie ze schematami połączeń pokazanymi poniżej:

- Włącz stację radiową.
- Przesuń przełącznik do pozycji otwartej.
- Podłącz kabel USB Micro USB do transmisji danych między komputerem (laptopem) a modułem echo.
- Usuń istniejący plik i skopiuj nowy plik.
- Aby się rozłączyć, bezpiecznie usuń nośnik pamięci z systemu operacyjnego ("Wysuń" lub "Bezpiecznie usuń pamięć masową").
- Odłącz kabel USB Micro USB.
- Przesuń przełącznik do pozycji Zamknij.

#### **Uwaga: Nie nadawać z transceiverem, gdy moduł jest podłączony do**

Polskie

#### **komputera za pomocą kabla micro USB.**

Polskie

2. Po wyjęciu modułu z pudełka (przed podłączeniem do transceivera):

- Przesuń przełącznik do pozycji otwartej.
- Podłącz kabel USB Micro USB do transmisji danych między komputerem (laptopem) a modułem echo.
- Usuń istniejący plik i skopiuj nowy plik.
- Aby się rozłączyć, bezpiecznie usuń nośnik pamięci z systemu operacyjnego ("Wysuń" lub "Bezpiecznie usuń pamięć masową").
- Odłącz kabel USB Micro USB.
- Przesuń przełącznik do pozycji Zamknij.

Plik audio musi mieć następujące parametry techniczne:

- Maksymalny czas trwania 1,5 sekundy
- Szybkość transmisji 8-320Kbps
- Typ pliku MP3/WAV
- Średni poziom głośności.

# Schematy połączeń

# 1. Połączenia modułu Echo i Roger Beep

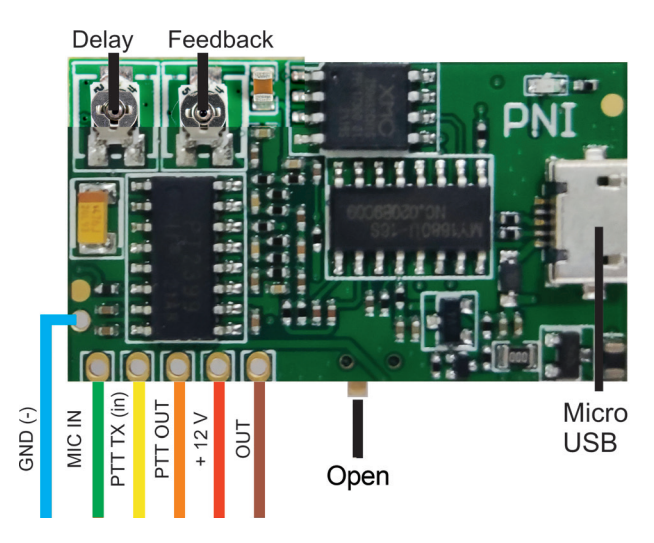

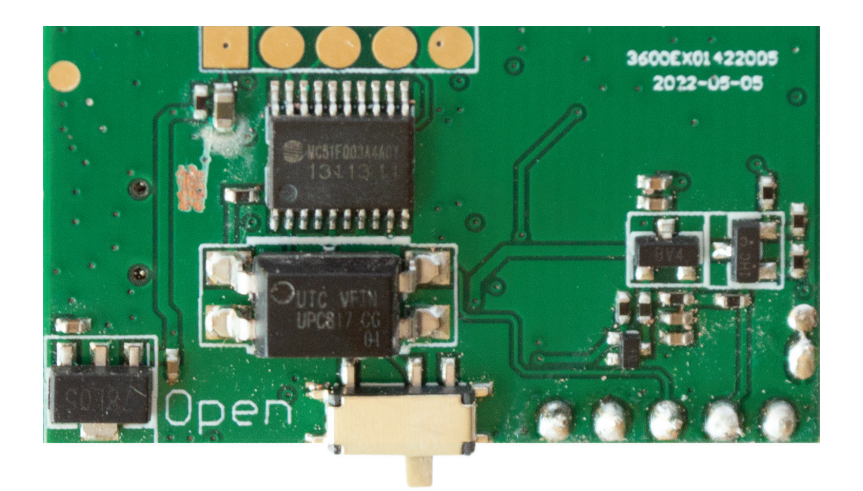

# 2. Podłącz moduł do radia CB PNI HP 6500 (SKU PNI-HP-6500)

**Krok 1:** Usuń 3 części elektroniczne (Rezystor SMD) z PCB:

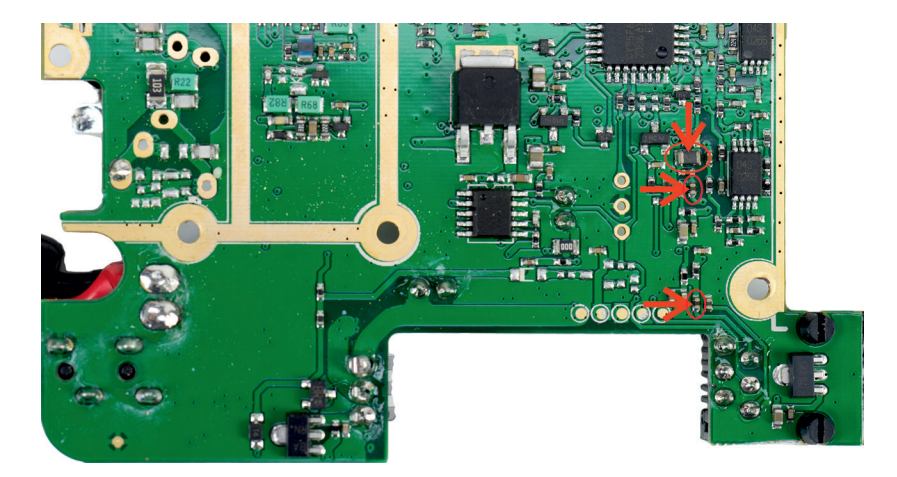

**Krok 2:** Podłącz przewody z modułu zgodnie z poniższym schematem:

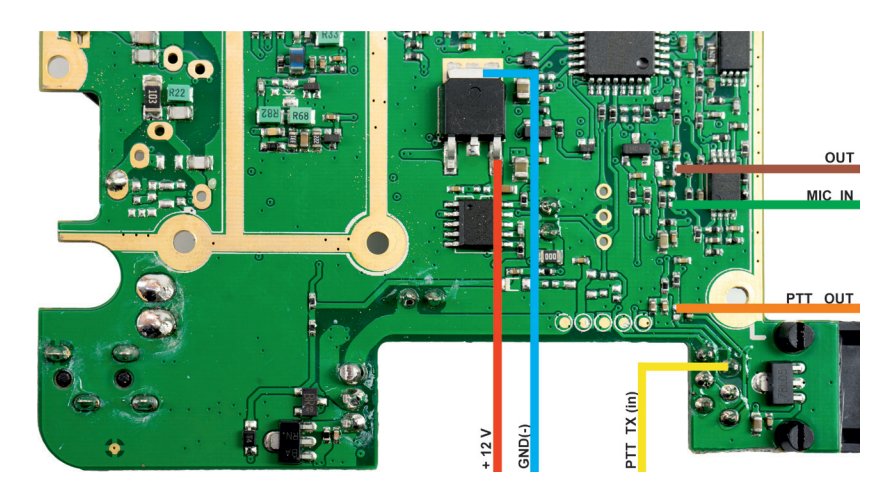

# 3. Podłącz moduł do radia PNI HP 8000L (SKU PNI-HP8000L)

**Krok 1:** Usuń 3 części elektroniczne (Rezystor SMD) z PCB:

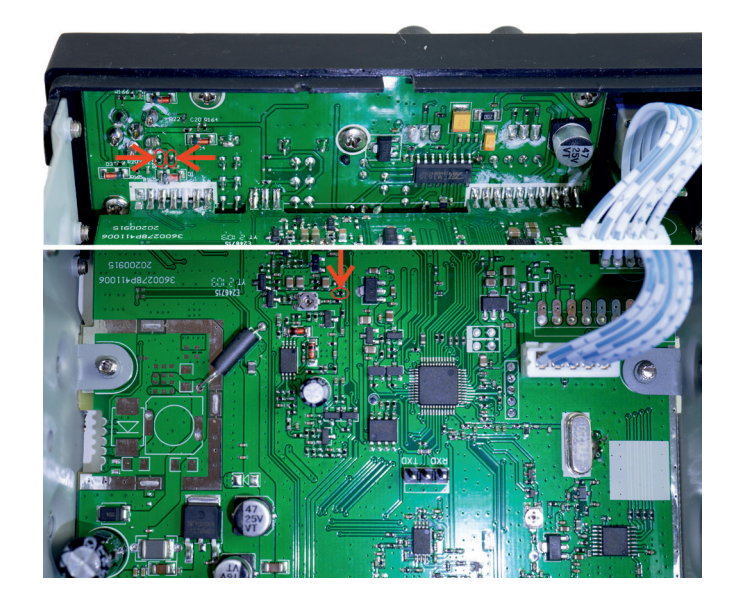

Polskie

**Krok 2:** Podłącz przewody z modułu zgodnie z poniższym schematem:

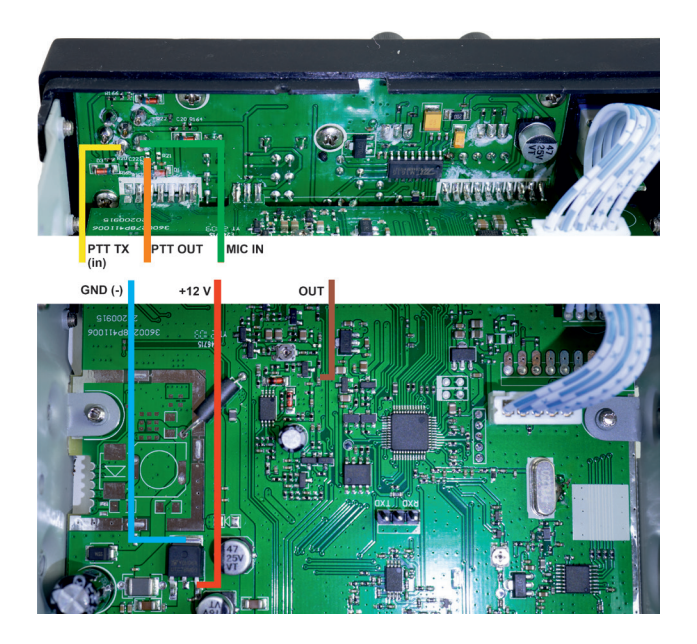

#### Introducere

Modul de ecou si roger beep PNI ECH01 este proiectat pentru a functiona impreuna cu orice statie radio din banda CB si VHF/UHF ca si modul aditional, avand ca functii principale:

- Generarea efectului de ecou a semnalului captat de microfonul statiei radio si inserarea acestuia in etajul de modulatie;
- Generarea unui semnal pe rsonalizat (fisier MP3 audio) la finalizarea emisiei si mentinerea acesteia.

### Specificatii tehnice

- Tensiunea de alimentare: 9 12V
- Curent de mers in gol: 6 mA
- Curent in mod functionare: 56 mA
- Distorsiuni ~ 3.72% (in functie de capsula microfonica)
- Fisiere suportate: MP3, WAV
- Lungime fisier audio: 1,5 sec. (firmware V1.0)

# Copiere fisier MP3 pe modulul de Ecou si Roger Beep

Copierea unui fisier MP3/WAV pe modulul de Ecou si Roger Beep se efectueaza urmand pasii de mai jos:

#### **1. Cu modulul conectat deja la statia radio conform diagramelor de conexiuni de mai jos:**

- Porniti statia radio.
- Mutati comutatorul pe pozitia **Open.**
- Conectati un cablu de date USB Micro USB intre PC (laptop) si modulul de ecou.
- Stergeti fisierul existent si copiati fisierul nou.
- Pentru deconectare, procedati la eliminarea in conditii sigure a suportului de stocare din sistemul de operare ( "Eject" sau "Safely remove mass storage").
- Deconectati cablul USB Micro USB.
- Mutati comutatorul pe pozitia **Close**.

#### **Atentie: Nu emiteti cu statia CB in timp ce modulul este conectat la computer prin cablu micro USB.**

#### **2. Cu modulul scos din cutie (inainte de a fi conectat la statia radio):**

- Mutati comutatorul pe pozitia **Open.**
- Conectati un cablu de date USB Micro USB intre PC (laptop) si modulul de ecou.
- Stergeti fisierul existent si copiati fisierul nou.
- Pentru deconectare, procedati la eliminarea in conditii sigure a suportului de stocare din sistemul de operare ( "Eject" sau "Safely remove mass storage").
- Deconectati cablul USB Micro USB.
- Mutati comutatorul pe pozitia **Close**.

Fisierul audio trebuie sa aiba urmatoarele caracteristici tehnice:

- Durata maxima 1,5 secunde
- Viteza de transmisie 8- 320Kbps
- Tip fisier MP3/WAV
- Nivel volum mediu.

# Diagrame conexiuni

# 1. Conexiuni modul de Ecou si Roger Beep (SKU PNI-ECH-R-01)

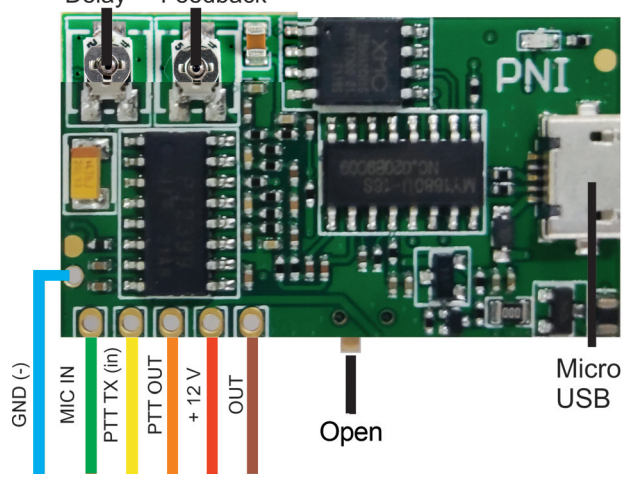

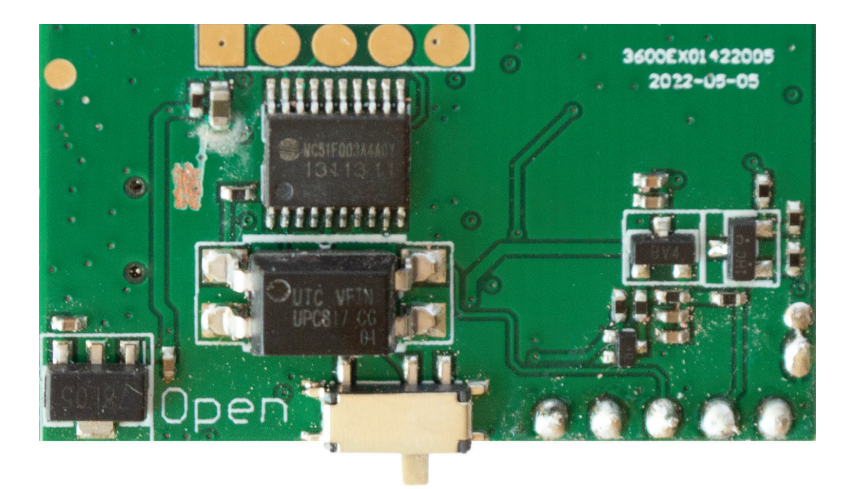

# 2. Conectare modul la statia radio CB CB PNI HP 6500 (SKU PNI-HP-6500)

**Pasul 1:** Scoateti cele 3 parti electronice (rezistori SMD) din PCB:

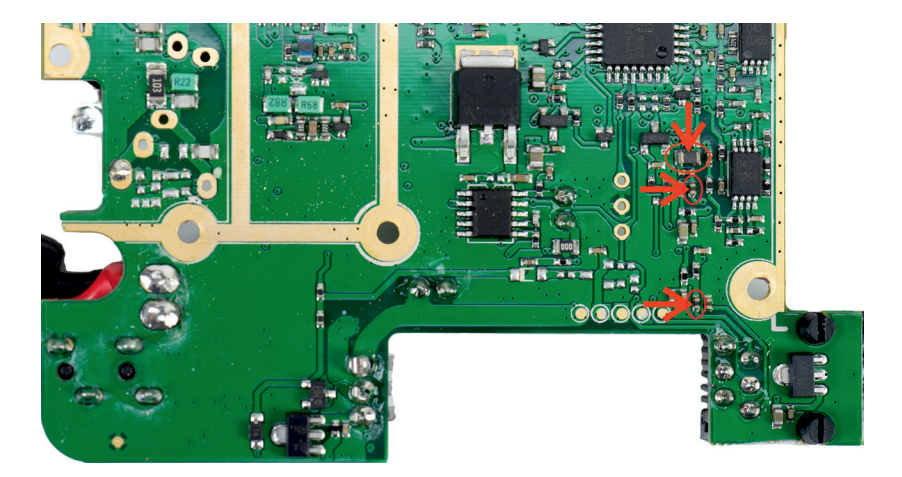

Romana

**Pasul 2:** Conectati firele de la modul conform diagramei de mai jos:

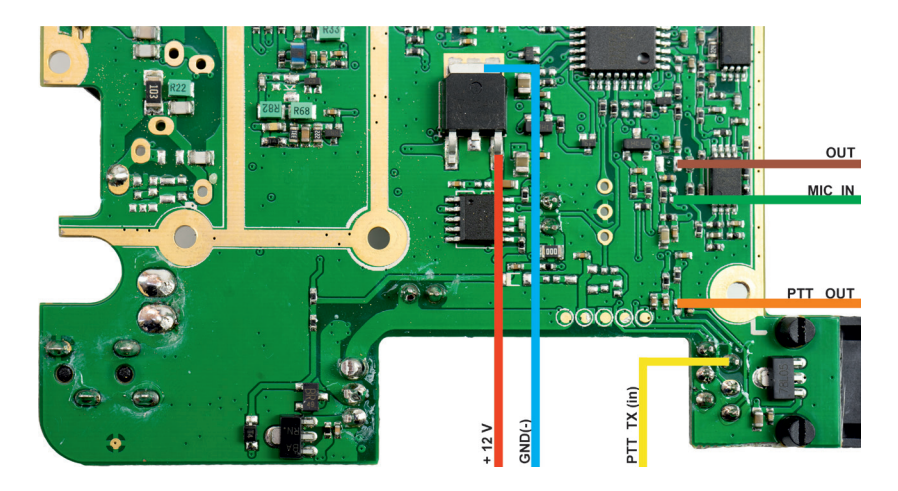

# 3. Conectare modul la statia radio CB PNI HP 8000L (SKU PNI-HP8000L)

**Pasul 1:** Scoateti cele 3 parti electronice (rezistori SMD) din PCB:

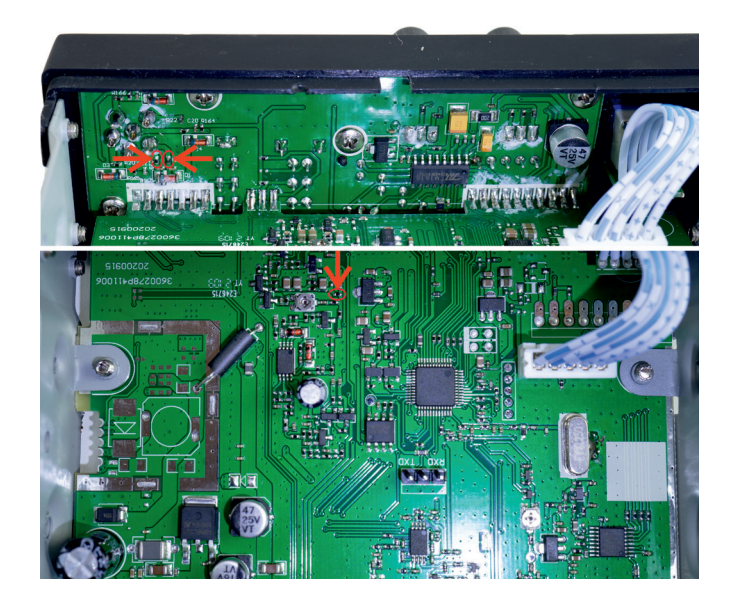

# **Pasul 2:** Conectați firele de la modulul Echo conform diagramei de mai jos:

Romana

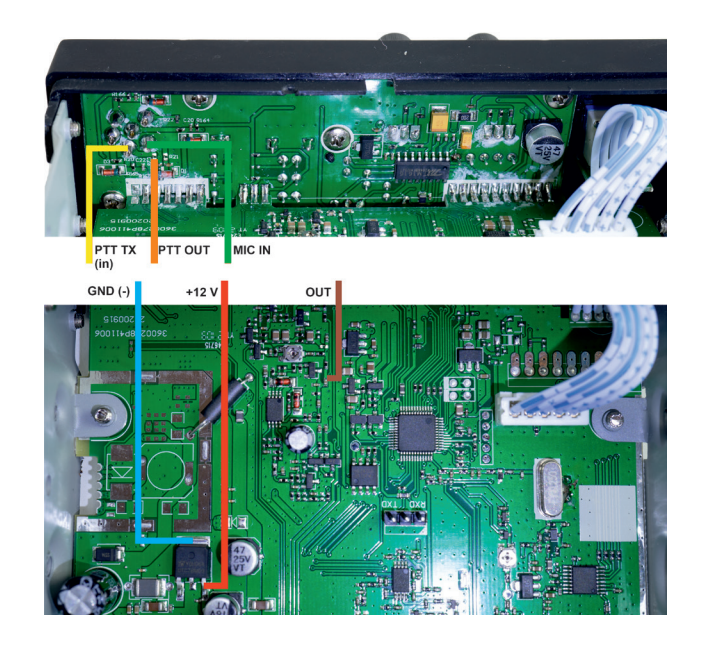

#### **EN: EU Simplified Declaration of Conformity**

SC ONLINESHOP SRL declares that **Echo and Roger Beep module PNI ECH01** complies with the Directive EMC 2014/30/EU. The full text of the EU declaration of conformity is available at the following Internet address: https://www.mypni.eu/products/8396/download/certifications

#### **BG:**

#### **Опростена декларация за съответствие на ЕС**

SC ONLINESHOP SRL декларира, че **Echo и Roger Beep модул PNI ECH01** спазва директивата EMC 2014/30/EU. Пълният текст на ЕС декларацията за съответствие е достъпен на следния интернет адрес: https://www.mypni.eu/products/8396/download/certifications

#### **DE:**

#### **Vereinfachte EU- Konformitätserklärung**

SC ONLINESHOP SRL erklärt, dass das **Echo- und Roger Beep-Modul PNI ECH01** der Richtlinie EMC 2014/30/EU. Sie finden den ganzen Text der EU-Konformitätserklärung an der folgenden Internetadresse: https://www.mypni.eu/products/8396/download/certifications

#### **ES:**

#### **Declaración UE de conformidad simplificada**

SC ONLINESHOP SRL declara que el **Módulo Echo y Roger Beep PNI ECH01** cumple con la Directiva EMC 2014/30/EU. El texto completo de la declaración de conformidad de la UE está disponible en la siguiente dirección de Internet:

https://www.mypni.eu/products/8396/download/certifications

#### **FR**

#### **Déclaration de conformité simplifiée de l'UE**

SC ONLINESHOP SRL déclare que **Module Echo et Roger Beep PNI ECH01** est conforme à la directive EMC 2014/30/EU. Le texte complet de la déclaration de conformité UE est disponible à l'adresse Internet suivante: https://www.mypni.eu/products/8396/download/certifications

#### **HU: Egyszerűsített EU Megfelelési Közlemény**

SC ONLINESHOP SRL kijelenti azt, hogy a **Echo és Roger Beep modul PNI ECH01** megfelel az EMC 2014/30/EU. Az EU-megfelelőségi nyilatkozat teljes szövege a következő internetes címen érhető el:

https://www.mypni.eu/products/8396/download/certifications

#### **IT:**

#### **Dichiarazione UE di conformità semplificata**

SC ONLINESHOP SRL dichiara che il **Modulo Echo e Roger Beep PNI ECH01** è conforme alla direttiva EMC 2014/30/UE. Il testo completo della dichiarazione di conformità europea è disponibile al seguente indirizzo Internet: https://www.mypni.eu/products/8396/download/certifications

#### **NL:**

#### **Vereenvoudigde EU-conformiteitsverklaring**

SC ONLINESHOP SRL verklaart dat **Echo en Roger Beep-module PNI ECH01** voldoet aan de richtlijn EMC 2014/30/EU. De volledige tekst van de EU-conformiteitsverklaring is beschikbaar op het volgende internetadres: https://www.mypni.eu/products/8396/download/certifications

#### **PL:**

#### **Uproszczona deklaracja zgodności UE**

SC ONLINESHOP SRL oświadcza, że **Moduł Echo i Roger Beep PNI ECH01** jest zgodny z dyrektywą EMC 2014/30/EU i RED 2014/53/UE. Pełny tekst deklaracji zgodności UE dostępny jest pod następującym adresem internetowym:

https://www.mypni.eu/products/8396/download/certifications

#### **RO:**

#### **Declaratie UE de conformitate simplificata**

SC ONLINESHOP SRL declara ca **Modul de ecou si roger beep PNI ECH01** este in conformitate cu Directiva EMC 2014/30/EU. Textul integral al declaratiei UE de conformitate este disponibil la urmatoarea adresa de internet: https://www.mypni.eu/products/8396/download/certifications